Rhine\_UK.book Page i Wednesday, August 28, 2002 1:57 PM

### 重要注意事项和安全信息

使用此传真机时,必须遵守这些安全注意事项,以免发生火灾、电击和人员伤害。

- **1** 阅读并理解所有使用说明。
- **2** 牢记电器使用常识。
- **3** 遵守产品上标注的和随产品提供的文件内的所有警告和使用说明。
- **4** 如果使用说明与安全信息相矛盾,应以安全信息为准;这有可能是您没有完全理解使用 说明。如果您无法解决矛盾,请向经销商或服务代理机构寻求帮助。
- **5** 在清洁传真机之前,从墙上的 AC 电源插座和电话插口拔下传真机的插头。不要使用清 洁液和喷雾清洁剂,应使用湿布清洁传真机。
- **6** 不要把传真机放在不稳的推车、台子或桌子上。否则,传真机易落下,引起严重损坏。
- **7** 不要将传真机放在暖气、加热器、空调或通风管的上面、附近或上方。
- **8** 不允许将任何东西放在电源线或电话线上。放置传真机时,应使传真机的线不被走过的 人踩到。不要把传真机放在可能把电源线或电话线弄弯曲的地方。这些情况可能会引起 危险的结果或故障。
- **9** 不要使墙上的电源插座或接线板过载。这会降低传真机的性能,并可能导致火灾或电击。
- **10** 不要让宠物咬 AC 电源线、电话线和计算机接口电缆。
- **11** 不要将任何种类的物品通过机壳上的开口塞入传真机内。它们会触及危险电压点,从而 导致火灾或电击。不要让任何种类的液体溅入传真机上面或内部。
- **12** 为了避免电击的危险,不要拆卸传真机。如需修理,请合格的维修技师来修理。打开或 拆下盖子会使您暴露在危险电压或其它危险中。不正确的重新组装,会在以后使用传真 机时发生电击。

**i**

- **13** 在下列情况下,从电话插口、墙上 AC 电源插座和计算机上拔掉传真机的插头,并请合 格的服务人员维修:
	- 电源线、插头或连接电缆损坏或磨破时。
	- 如果液体溅入传真机内。
	- 如果传真机淋了雨或曾浸泡于水中。
	- 如果按照使用说明正确操作传真机,但传真机不能正常工作。
	- 如果传真机落下或机壳出现损坏。
	- 如果传真机的性能突然出现明显的变化。
- **14** 仅允许调整使用说明中提到的调整点。对其它调整点的不正确调整会引起损坏,并可能 使专业技术人员在修理时花费更多的时间。
- **15** 在雷雨时避免使用此传真机。此时远处的闪电可能引起电击。如有可能,在雷雨时,从 AC 电源插座、电话插口上拔下传真机的插头。
- **16** 不要把传真机安装在潮湿的地方。这样会引起火灾或电击。
- **17** 保存好这些手册。

**ii**

#### 设置和复印 第1章:

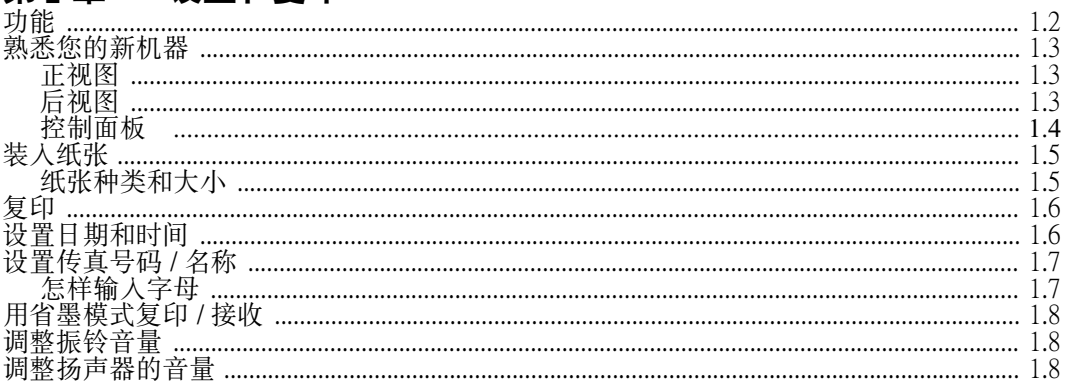

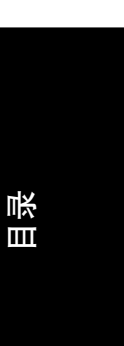

### 第2章: 编程和拨号

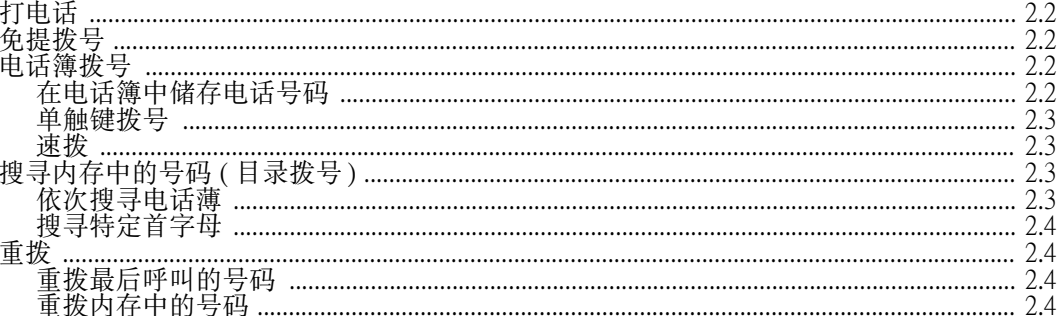

#### 第3章: 传真机

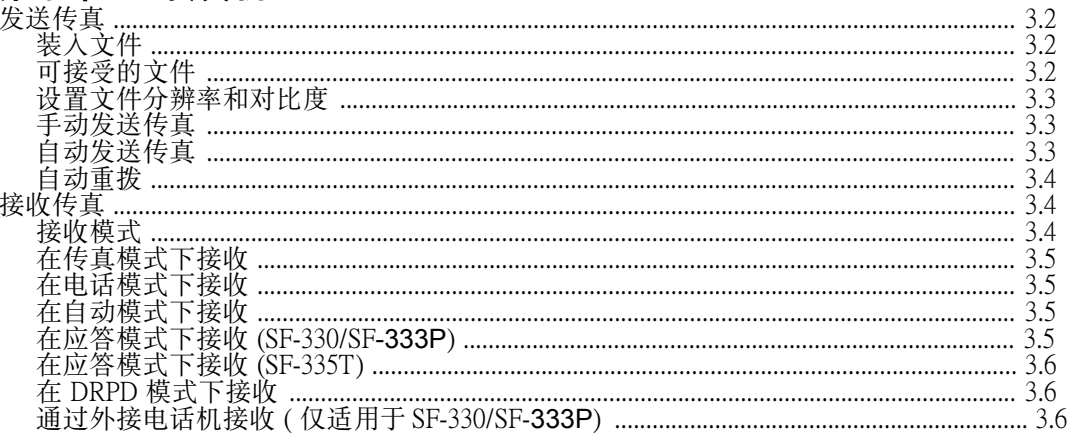

### 第4章: 应答机

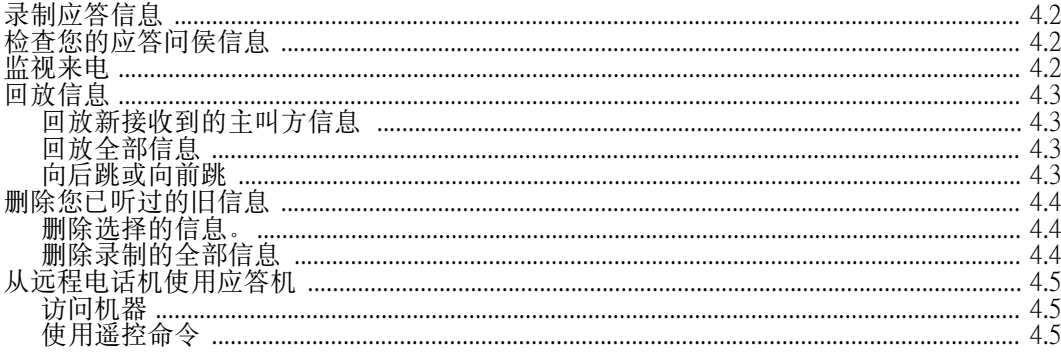

iii

#### 第5章: 高级传真

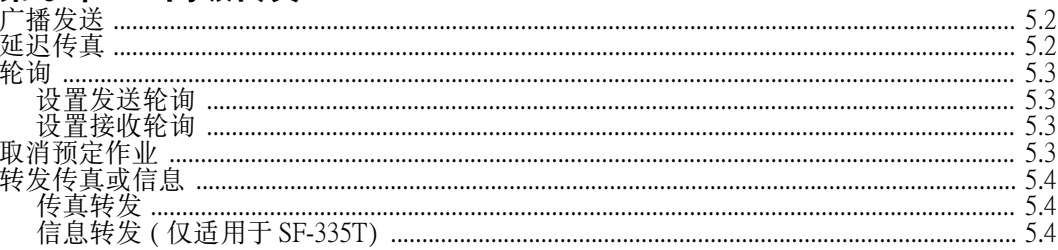

### 第6章: 专门功能

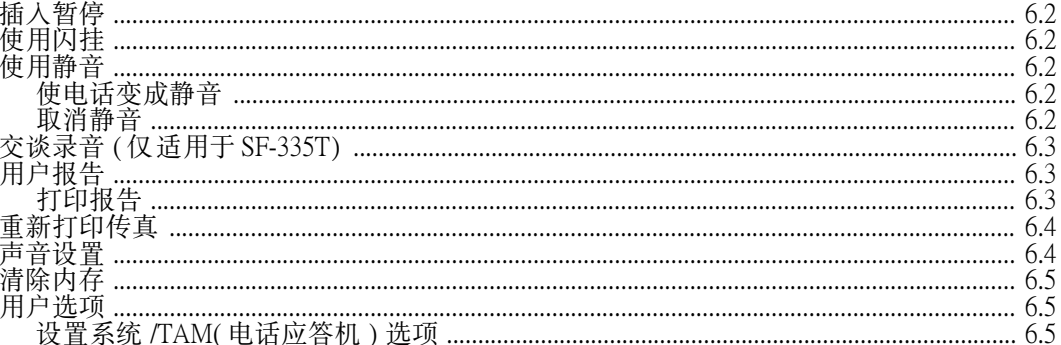

## 第 7 章 : 保养与维护

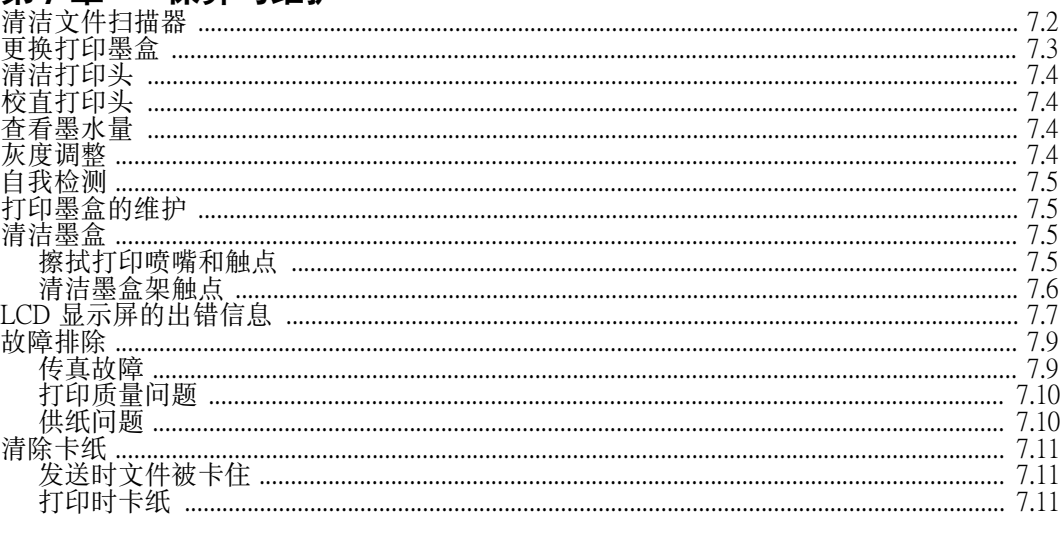

#### 第8章: 附录

iv

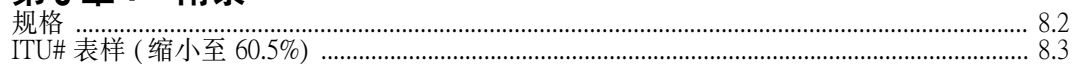

第1章 设置和复印

本章讲述了基本的设置步骤。详细的安装说明请参见 《安装指南》。如果您从头开始安装 或重新安装机器,请参照随机附带的 《安装指南》。

### 功能

本机器是用最新技术设计制造的。它是多功能、高性能传真机,不仅达到而且超过了工业标 准。下面是它的各种令人振奋的功能:

#### 一般功能

- 省墨 ( 参见 1.8 页的 " 用省墨模式复印 / 接收")
- 在普通纸上喷墨打印
- 14.4Kbps 的高速传真
- 可储存 <sup>40</sup> 页稿件
- 独立的、全功能传真机
- 方便的 <sup>50</sup> 页台式复印机
- 10 页防倾斜文件送入器
- 50 个速拨位置 ( 包括 10 个单触键 )
- 5 种接收模式; TEL( 电话), FAX( 传真), AUTO( 自动), TAM<sup>1</sup> ( 自动应答机 ) 和 DRPD。
- 把同一文件发送到多个地址的广播发送
- 在以后的一个时间发送的延迟传真
- 发送 / 接收轮询
- 最后 10 个号码重拨
- 报告管理;发送确认、记录报告和电话薄等

#### 仅适用于 SF-335T 型号的功能

- 内置数字电话应答机
- 远程电话访问
- 信息转发 ( 当主叫方留下信息时, 您可以让机器转发呼叫。)
- 来电监视器

#### 仅适用于 SF-333P 的功能

- 计算机打印
- 兼容最新的操作系统
- 网络共享

1. 如果您的机器是 SF-330 或 SF-333P, 您需要选装一个应答机。

熟悉您的新机器

请花费一些时间根据下面几页的图熟悉您的新传真机。

### 正视图<sup>2</sup>

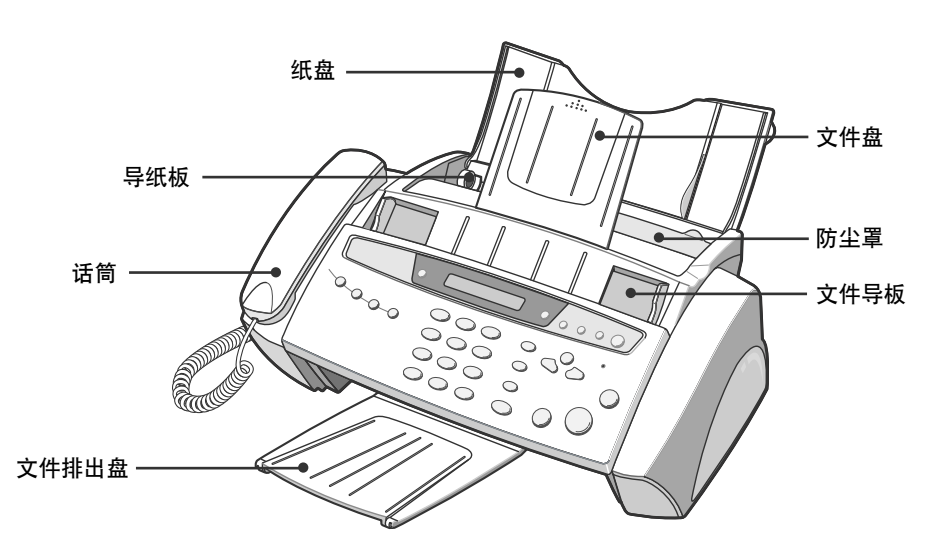

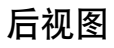

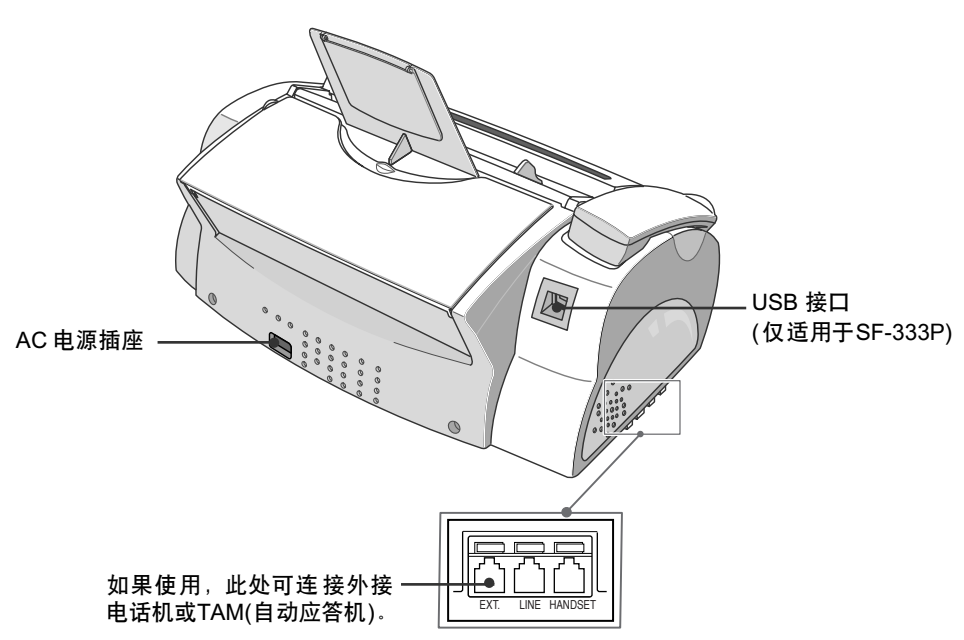

2. 注意本 《用户指南》中的所有图都是 SF-335T 型的,有些部分可能与您的机器有所不同。

设置和复印

设置和复印

### 控制面板

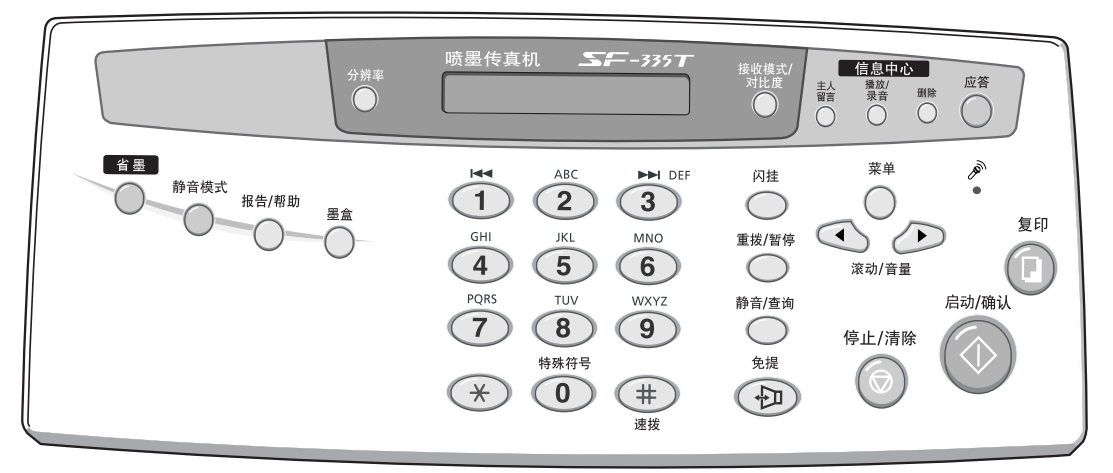

⊕

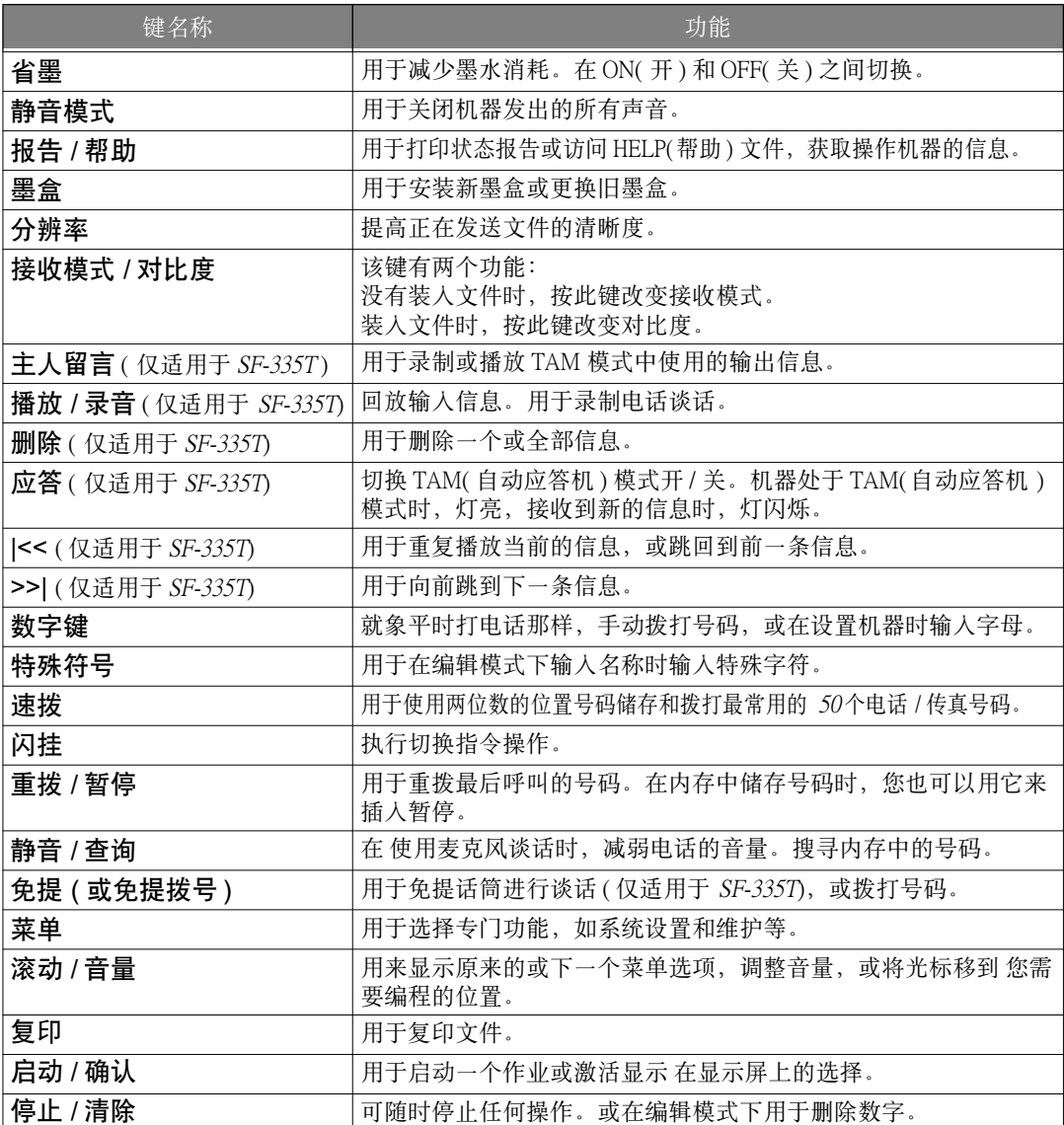

### 装入纸张

为接收传真或复印,应该在 ASF<sup>3</sup> ( 自动进纸器 ) 中装入纸张。可以装入大约 50 页纸。在装入 纸张之前,看一下是否在 Setup System (系统设置)中正确设置了纸张大小。详情请见6.6 页的 "Paper Size ( 纸张大小)"。

- **1** 抽出纸盘,并拉开延伸片。
- **2** 朝自己的方向拉防尘罩。
- **3** 扇动纸张并将纸张放入自动进纸器 内,打印面朝上。
- **4** 调整导纸板,并向右移动导纸板, 以便与纸张宽度相符。
- **5** 完成后,把防尘罩放回原来的位置。

# 进纸架 防尘罩 导纸板  $\frac{1}{2}$  $\mathcal{O}_{\mathcal{O}}$  $\bigcap$

设置和复印

设置和复印

#### 纸张种类和大小

可以用许多种类的普通纸获得满意的打印和接收质量。由于普通纸的质量变化很大,因此在 大量购买纸之前,先测试一下打印质量。您的机器可以使用的纸包括:

- 复印纸
- 高级书写纸
- 两用纸

由于所有的纸张物理特性都有变化,不同包装内的纸张甚至同一包装内的纸张都可能得到不 同的效果。如果您对结果不满意,试用纸的另一面,或试用不同种类或同一种类另一包装内 的纸。

不要在您的机器上使用下列种类的纸:

- 连续纸
- 合成纸
- 热敏纸
- 多页表格和文件
- 化学处理过的纸
- 有凸起、压印字的纸

您的机器可以使用下列纸张:

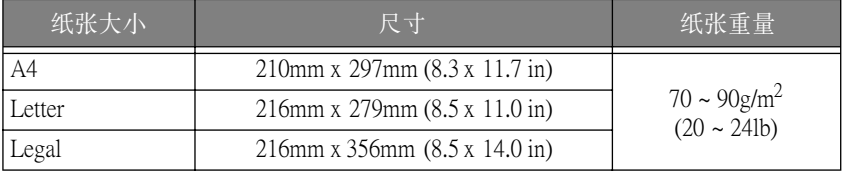

### 复印

如要在复印或接收传真时省墨,参见 1.8 页的 " 用省墨模式复印 / 接收"

- **1** 把文件面朝下放入进稿器。
- **2** 调整文件导板,使其与文件宽度相符。
- **3** 把文件送入机器。
- **4** 按分辨率键调整分辨率。
	- 如果选择了标准,机器会自动转换为 Fine ( 精细)模式。
- **5** 按复印键。
	- 显示屏显示 Number Of Copies (复印份数)。
- **6** 输入要复印的份数,按启动 / 确认键。
	- 显示屏显示放 Zoom Rate (收放比率)。
	- 如果要进行不指定复印选项的复印,这时可以再按一次 复印 键, 机器会马上开始复印。
- **7** 如果需要,按 < 或 > 键选择放收放比率,然后按 启动 / 确认键。
	- 您可以通过选择预先指定的倍率,可以把文件缩放 50% 到 150%。默认倍率为 97%。
- **8** 如果需要排序,请选择。
	- 选择排序时,您需要选择排序种类:标准、反向。
- **9** 设置所有选项时按启动 / 确认键。
	- 机器缺纸时, 显示屏上出现 Load paper and press Start/Enter (装入纸张并按启动/确认 键)。装入纸张,并按启动/确认键。

### 设置日期和时间

机器处于就绪状态 ( 待机模式 ) 时, 显示屏显示当前的日期与时间。在您发送的传真上会打 印出日期和时间。

**1** 按菜单键。

- **2** 按 < 或 > 选择 SET DATE & TIME (设置日期和时间),然后按启动 / 确认键。
- 3 显示屏显示 Date Format (日期格式)时, 按启动/确认键。
- 4 按<或>选择Europe (欧洲)或 USA (美国),然后按**启动/确认**键。
- 5 显示屏显示 Date & Time (日期和时间)时, 按**启动/确认**键。
- **6** 设置日期和时间。您可以按 < 或 > 键来移动光标。
	- 如果您输入无效数字,机器发出响声,不向下进行。如果出现这种情况,重新输入正确的数字。
	- 输入时间时,您需要输入 <sup>24</sup> 小时制。
- **7** 显示屏正确显示日期和时间时,按启动 / 确认键。
	- 显示屏显示您设置的日期和时间,然后返回待机模式。

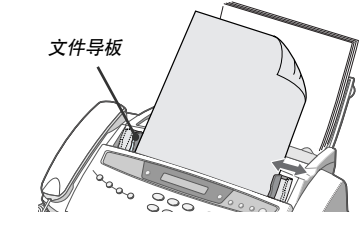

### 设置传真号码 / 名称

如果您遵循上述步骤设置仍无法选择此功能时,请咨询技术服务人员或经销商。

这是对接收者非常有用的信息。这能使他们看到是谁发送的传真,他们应向哪个号码回复。

- **1** 按菜单键。
- **2** 按 < 或 > 键选择设置 SET SYSTEM ID (系统识别码),然后按启动 / 确认键。
- 3 显示屏显示 Fax Number (传真号码)时, 按启动/确认键。
- **4** 输入机器连接的传真号码。
	- 您最多可以输入包括特殊字符 ( 空格、加号等 ) 在内的 <sup>20</sup> 位数字。
	- 如需输入空格,请按 # 键。
	- 如需输入加号 (+),请按 \* 键。
	- 如果输错了号码,用<或>键把光标移动到错误的数字处,并更正。
- **5** 完成后,按启动 / 确认键。
- **6** 显示屏显示 Fax Name ( 传真名称 ) 时,按启动 / 确认键。
- **7** 用数字键盘输入传真名称 ( 最多 <sup>40</sup> 个字符 )。
	- 您可把特殊字符包括在内 ( 空格、加号等 )。
- **8** 显示的名称正确时,按启动 / 确认键。
	- 输入完成或按停止 / 清除键时, 机器返回待机模式。

#### 怎样输入字母

这些说明假定显示屏要求您输入名称。

- **1** 按与您要输入的字母相应的键。
	- 例如, 要输入 O, 按6 键 3 次。每按一次, 显示屏显示不同的字母 首先是 M, 接着是 N 和 O, 最后 是 6。
	- 与每个数字键相应的字母表, 参见 1.7 页的 "键盘字符赋值表"。
- **2** 用同样的方法选择其它字母。
	- 闪烁的光标向右移,显示屏上出现下一个字母。
	- 如果要输入的字母所指定的键与您第一步所按的键相同,首先按 < 或 > 移动光标, 然后按此键。
- **3** 完成输入字母时,按启动 / 确认键。

#### 键盘字符赋值表

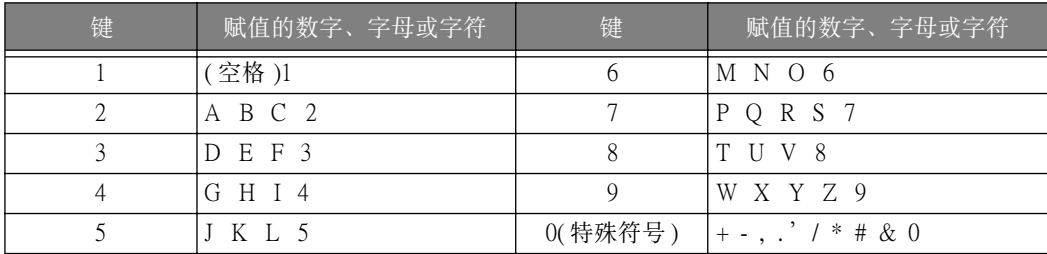

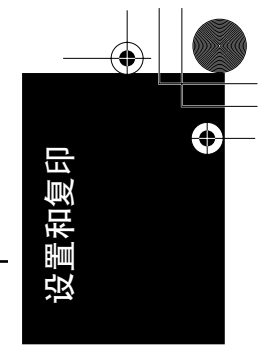

## 用省墨模式复印 / 接收

本机器有省墨模式,复印和接收传真时可以减少墨水的消耗。

#### 按省墨键。

- 该键的背景灯亮,表示已启用省墨模式。从现在开始,每次打印输出都会减少消耗的墨水量。
- 如果您感到打印质量不够好,再按一次省墨键,停用省墨模式,打印质量返回正常模式。

### 调整振铃音量

您的机器有几种振铃音量标准,您可以根据需要调整。

在待机模式时按滚动 / 音量键。

- 每当您按此键时,都会增加或减小音量。
- •音量 0 表示收到呼叫时, 机器的振铃不响。

### 调整扬声器的音量

当您用扬声器谈话时,您可以根据需要调整扬声器的音量:

- **1** 按免提 ( 或免提拨号 ) 键。
	- 在您谈话时也可以调整音量。
- **2** 根据需要按滚动 / 音量键。

**1.8**

• 每次按此键时,都会增加或减小音量。

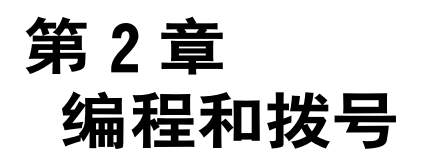

### 打电话

您的新机器提供多种打电话的方法。您可以选择下面的任何一种方法:

- 免提拨号
- 电话簿拨号 ( 单触键拨号和速拨 )
- 目录拨号
- 重新拨号
- 就象使用普通电话那样,拿起话筒拨号

## 免提拨号

您不需要拿起话筒就可以打电话。拨号时,只需按免提(或免提拨号)键并输入号码。是拿 起话筒或通过麦克风谈话取决于您的机器型号。

#### 如果您使用 SF-330 或 SF-333P

- 在呼叫有应答时您必须拿起话筒。
- 使用免提时,不要把话筒放在扬声器旁边,这样会引起啸叫。

#### 如果您使用 SF-335T

• 您不需要拿起话筒。呼叫有应答时对着控制面板上的麦克风讲话就可以了。

### 电话簿拨号

电话簿拨号有两种,单触键拨号和速拨。在内存中编程电话号码的方法都一样。但是如何拨 打储存的号码却不一样。要使用单触键拨号,您只需按住键盘上的数字 (0-9), 就可以拨打该 号码。要使用速拨, 首先您需要按速拨键, 然后再按两位数的位置号码。

电话簿拨号为您提供了快速拨打经常使用的电话的方法。在使用电话簿拨号之前,您必须首 先在内存中编程电话号码。

#### 在电话簿中储存电话号码

- **1** 按住速拨键约 2 秒钟。
	- 显示屏上显示 Speed (速拨) [00-50]>##。
- 2 输入一个两位数的数字 (00~50), 然后按**启动 / 确认**键。
	- <sup>00</sup> 至 <sup>09</sup> 将用于单触键拨号,10 至 <sup>50</sup> 用于速拨。
- 3 输入要储存的电话 / 传真号码 ( 最多为 40 位数 ), 然后按**启动 / 确认**键。
	- •如果要在数字之间插入暂停,按重拨 / 暂停键。显示屏上出现一个 P。
	- 如果您在输入号码时出了错,用 < 或 > 键把光标移到错误的数字下, 然后输入正确的数字。

- **4** 输入名称并按启动 / 确认键。
	- 如果不想输入名称, 只需按 启动 / 确认键就可跳过这一步。
	- 每个名称最多可用 20个字符来表示。参见 1.7 页的 " 怎样输入字母"。
- **5** 按停止 / 清除键退出。

#### 单触键拨号

- **1** 如果要发送传真,把文件放入机器。
- **2** 按住数字键中的一个 (0 到 9)。
	- 显示屏显示名称或号码,然后就自动拨打该号码。您可以通过扬声器听到拨号过程。
	- 远程传真机应答时,如果进稿器中已装入文件,机器就把文件扫描至内存并开始发送。
	- 要不扫描至内存而直接发送传真时,请关闭 Send From Memory (从内存中发送)选项。(参见 6.6 页的 "Send From Memory ( 从内存中发送)"。)
	- 您可以打印出电话薄来查阅每个位置的电话号码。参见 6.3 页的 "打印报告"。
	- 与 Send From Memory (从内存中发送)的设置无关,如果您将分辨率设置为超精细,机器将 首先拨号,然后发送传真。

#### 速拨

- **1** 按速拨键。
- **2** 输入两位数位置号。
- **3** 按启动 / 确认键拨号。
	- 显示屏显示名称或号码,然后自动拨打该号码。您可以通过扬声器听到拨号过程。
	- 远程传真机应答时,如果文件已装入进稿器,机器把文件扫描到内存中并开始发送。
	- 如不扫描至内存而直接发送传真时, 请关闭 Send From Memory (从内存中发送)选项。(参 见 6.6 页的 "Send From Memory (从内存中发送)"。)
	- 您可以打印出电话薄来查阅每个位置的 电话号码。参见 6.3 页的 "打印报告"。
	- 与 Send From Memory (从内存中发送) 的设置无关, 如果您将分辨率设置为超精细, 机器将 首先拨号,然后发送传真。

### 搜寻内存中的号码 (目录拨号)

您可以搜寻整个电话薄,以找到您要拨打的号码。

#### 依次搜寻电话薄

- **1** 按静音 / 查询。
- **2** 按 < 或 > 键上下移动目录,直到发现需要的号码。
	- 按 <sup>&</sup>gt; 键能够以字母顺序向下搜寻整个电话薄,按 <sup>&</sup>lt; 键能够以逆序向上搜寻。
- 3 显示屏上出现您需要的号码时, 按启动/确认键拨号。

编程和拨号

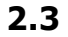

搜寻特定首字母

- **1** 按静音 / 查询键。
- **2** 按标有您所需要搜寻的字母键。
	- 例如, 如果您向查找名称为 "NEWYORK"的电话号码, 按下"6 键", 该键标以 "MNO"。
	- 机器会找出最接近的条目,因此您需要尽可能清楚地进行定义。
	- 如果机器没有找到以所选字母开头的名称, 机器会显示 Not Found (没有找到) 的信息。
- **3** 所需的名称和号码正确地显示在显示屏上时,按启动 / 确认键拨号。

重拨

您可以重拨最后呼叫的号码或最近储存在内存中的 10 个号码中的一个。

#### 重拨最后呼叫的号码

- **1** 按重拨 / 暂停键。
	- 自动拨打最后呼叫的号码。
	- 如果已装入文件,机器自动开始发送。如果没有储存号码,机器会发出响声。
- **2** 有应答时对着麦克风讲话。 如果您使用 SF-330 和 SF-333P,请拿起话筒。

#### 重拨内存中的号码

- **1** 按住重拨 / 暂停键约两秒钟。
	- 显示屏显示最近的号码。
- **2** 按 < 或 > 键找到您要拨打的号码。
- **3** 显示正确的号码时,按启动 / 确认键。
	- 如果已装入文件,机器自动开始发送。

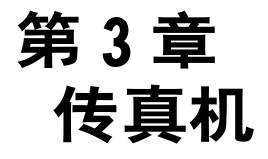

€

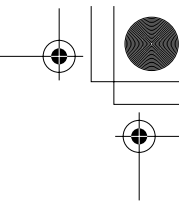

### 发送传真

如果按照从这里开始的说明操作,发送传真的操作十分简单。这些说明将告诉您怎样装入文 件、设置分辨率 / 对比度和拨号。

#### 装入文件

- **1** 把文件向下装入进稿器,打印面朝向您。
	- 确认文件是干燥的,没有别针、曲别针和其它异物。
	- 关于文件可以使用的纸张种类的详细说明,参见本页的 " 可接受的文件"。
- **2** 调整文件导板使其符合文件宽度,装入最多 10 页的文件,直 到自动进稿器吸住文件并将其拉入。在机器探测到文件已被 装入时,显示屏显示 Document Ready (文件就绪)。
	- 如果要发送多页的文件,应先放入文件的底部。把文件轻轻放入机 器,保证平稳装入。 • 如果您重新装入明显太厚或太薄的文件时,一次装入一页。如果未

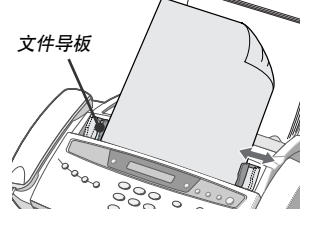

3 分别按接收模式 / 对比度和分辨率键,选择需要的分辨率和对比度。

正确装入文件,打开控制面板,取出文件,然后再重新装入。

#### 可接受的文件

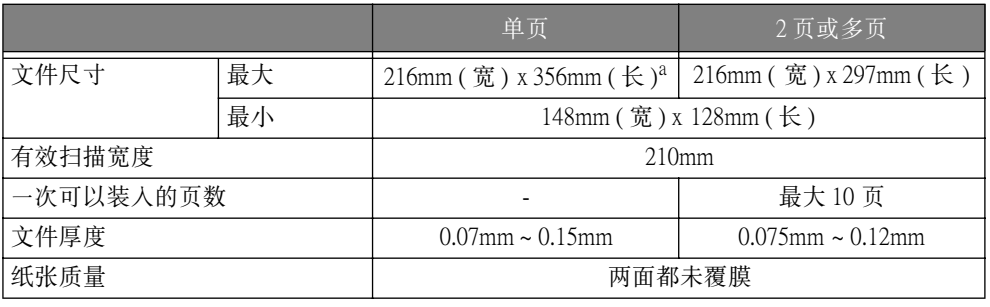

a. 在发送比 A4 纸张长的文件时,在每一张文件被扫描后,您必须立即将其取出。否则,文件就可能被 卡住。

发送多页文件时,文件每页所用纸张的大小和种类都应相同。 不要发送下列文件;

• 湿的

- 上面有湿墨水或浆糊
- 皱的、卷曲的或折叠的
- 太薄 ( 比 0.07 毫米薄光泽纸、航空信纸等薄的纸。)
- 太厚 ( 厚度超过 0.15 毫米 )
- 经化学处理过的 ( 压敏纸、碳涂层纸等 )
- 覆膜纸 ( 光面纸等 )
- 太小或太短 ( 例如标签、证件等 )
- 布或金属制成的纸

如果需要发送这些文件,先用办公用复印机复印,然后发送复印件。

#### 设置文件分辨率和对比度

我们建议您发送的文件用打字机打印、用毡制粗头笔、黑墨水写或用激光打印机打印。纸张 应是白的或非常亮的,正常重量,不是卡片纸。

使用有格子的便笺时,其上的蓝线发送传真时不清楚。关于您的文件可以使用哪些种类的纸 张的详细说明,参见1.5 页的"纸张种类和大小"。发送 / 复印正常文件时, 您不必调整分辨 率和对比度

如果您发送的文件有非正常对比度的字符时,包括照片,您可以调整分辨率和对比度,从而 以高质量传送文件。

#### 调整分辨率和对比度

- **1** 把文件面朝下放入进稿器。详情参见 3.2 页的 "装入文件"。
- **2** 根据需要按分辨率键,调整锐度和清晰度。
	- Standard(标准):对于印刷的或使用正常大小字符的原稿,标准模式能得到良好的效果。
	- Fine(精细): 对于有许多细节的文件, 精细模式效果较好。
	- Superfine( 超精细 ):对于有特别精细的细节的文件,超精细模式效果较好。超精细模式仅在远 程传真机也有超精细功能时才能使用。
	- 发送扫描到内存中的文件时 ( 例如广播和延迟传真 ),不能使用超精细模式。
	- 如果使用内存发送文件 ( 例如广播和延迟传真 ),即使您选择了超精细模式,超精细模式也会返回 精细模式。
- **3** 根据需要按接收模式 / 对比度键,调整对比度。
	- Normal (正常): 对于正常手写、印刷或打印的文件, 标准模式能得到较好的效果。
	- Lighten(浅): 对于非常深的文件, 浅模式效果好。
	- Darken(深): 深模式用于浅的印刷文件或模糊的铅笔标记。
	- Photo(照片): 传真照片或包含有彩色或灰色阴影的文件使用照片模式。选择照片模式时, 分辨 率自动设置为精细。
	- 执行发送 / 复印后,分辨率 / 对比度自动返回到默认值。

#### 手动发送传真

- **1** 把文件面朝下放入进稿器 。详情参见 3.2 页的 "装入文件"。
- **2** 拿起话筒或按免提 ( 或免提拨号 )。
- **3** 使用数字键输入远程传真机的号码。
- **4** 听到传真音时按启动 / 确认键。
- **5** 放回话筒。

#### 自动发送传真

如需自动发送传真,您必须已经把号码储存在了速拨位置。

要了解怎样储存,单触键拨号或速拨 参见 2.2 页的 " 在电话簿中储存电话号码"。

- **1** 把文件面朝下放入进稿器。详情参见 3.2 页的 "装入文件"。
- **2** 输入单触键或速拨位置。

如果使用速拨,您必须按启动 / 确认键。

- 机器把文件扫描到内存中并开始传送。如果关闭了 Send From Memory (从内存中发送)选 项,机器将首先拨号,然后发送。
- 您可以设置机器自动打印出发送确认。 详情参见 6.6 页的 "Sending Confirm ( 发送确认)"。

**3.3**

传真机

#### 自动重拨

发送传真时,如果您拨的号码占线或无应答,机器将每 3 分钟重拨一次,最多重拨两次。 在重拨前,显示屏显示 To redial now, press Start/Enter (重拨,按启动 / 确认键)。 如果要立即重拨此号码, 按启动/确认键。

或者, 按停止 / 清除键取消重拨, 然后机器返回待机模式。

### 接收传真

接收传真前,应装入合适的纸张。关于您可以使用的纸张种类,参见1.5 页的 "纸张种类和 大小"。

#### 接收模式

您的传真机有几种接收模式,传真、电话、自动和 DRPD。关于 DRPD, 参见6.6 页的 " DRPD Mode (不同振铃方式检测模式 )"。如果您是 SF-335T用户,您必须按应答键选择TAM模 式。不要按接收模式 / 对比度键。没有装入文件时,您可以按接收模式 / 对比度键改变接收模 式。下面的表说明了每一种接收模式是如何工作的:

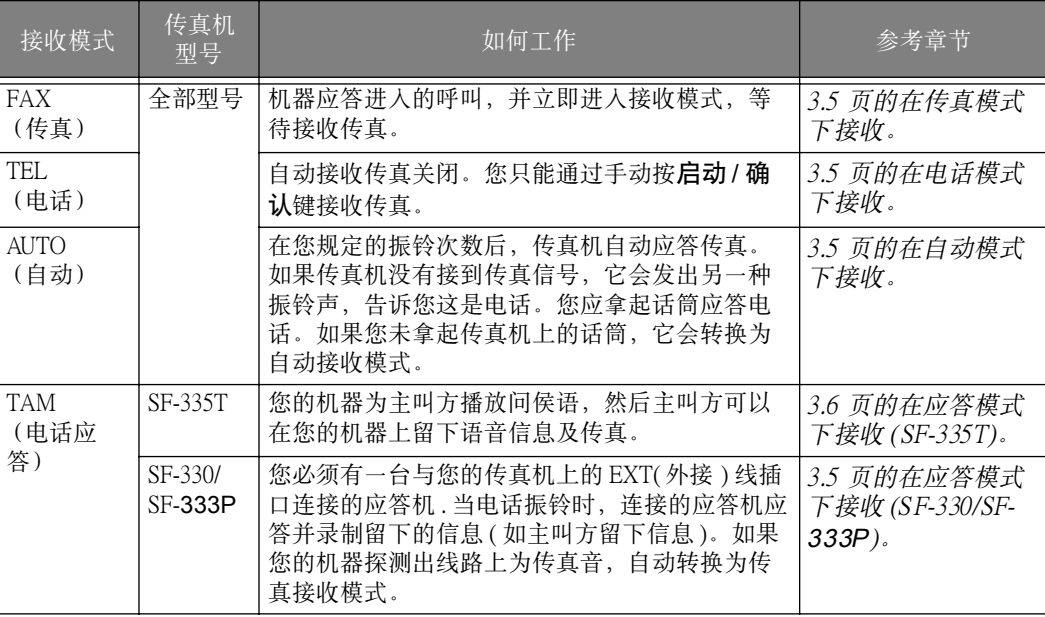

如果您很少用传真线交谈,选择传真或自动模式,把机器设置为自动接收传真。

#### 在传真模式下接收

要把接收设置为传真模式,反复按接收模式 / 对比度键直到显示 Fax Mode (传真模式)。

- 在待机模式下,显示屏右面显示 FAX 。
- 在您接到呼叫时,机器在第二次振铃后应答,并自动接收传真。在完成接收时,机器返回待机 模式。
- 如果您需改变 Rings to Answer (应答振铃) 选项, 参见 6.6 页的 " Rings To Answer ( 应答振铃)"。

#### 在电话模式下接收

要把机器设置为电话模式,反复按接收模式 / 对比度键,直到显示Tel Mode (电话模式)。

在待机模式下,显示屏右面显示 TEL。

- **1** 在电话振铃时,拿起话筒应答。 如果您的机器是 SF-335T, 在预先指定的振铃 (4次) 内未应答4, 将播放 TAM OSM( 电话 应答机主人留言 )。
- 传真机
- **2** 如果听到传真音,或对方要求接收传真,按启动 / 确认键。应保证未装入文件,否则文件 就发送到主叫方,显示屏上会显示 TX( 传送 )。
- **3** 挂起话筒。

#### 在自动模式下接收

要把机器设置为自动模式,反复按接收模式/对比度键, 直到显示 Auto Mode (自动模式)。

- 在待机模式下,显示屏右面出现 AUTO。
- 当呼叫进入时,机器应答呼叫。如果正在接收的是传真,机器进入接收模式。如果机器未探测到 传真音,机器就继续振铃,告诉您这是电话。您应拿起话筒应答呼叫,否则在约 25 秒钟后,机 器转换为自动接收模式。

#### 在应答模式下接收 (SF-330/SF-333P)

在使用此接收模式之前,您需要连接好应答机。要把机器设置为 TAM模式, 按接收模式 / 对 比度键,直到显示 TAM MODE (TAM模式)。

在待机模式,显示屏的右面显示 TAM。

- 在呼叫进入时,应答机应答并储存主叫方的信息 ( 如果主叫方留下信息 )。如果机器探测到传真信 号,就转换为接收模式。
- 如果您把机器设置 TAM 模式,但又关闭了应答机,或应答机未与传真机连接, 在几次振铃后, 机器自动转换为接收模式。
- 如果您的应答机有 "用户可选择振铃计数器",把机器设置为 <sup>4</sup> 次振铃内应答来电。
- 如果由于电话连接不好而造成呼叫的声音太低,传真机和应答机可能工作不正常。
- 当您将机器设置为电话模式时,如您连接了应答机,您必须关闭应答机,否则,主人留言将会 干扰您的电话通话。不是所有的应答机都能与您的传真机相匹配。
- 当应答机应答进入的呼叫时,它录制传真音,直到它分辨出是传真。因此,传真机可能告诉您 已经留下信息,即使它实际是传真。

4. 英联邦:20,其它国家:13

#### 在应答模式下接收 (SF-335T)

如果您是 SF-335T 用户,您可以通过按应答键打开 / 关闭 TAM 模式, 而不是按接收模式 / 对 比度键。一旦按应答键打开 TAM 模式后,机器在回放信息后返回待机模式。显示屏右面显 示 TAM, 应答键点亮。

- 在您接到呼叫时, 机器用 TAM 问侯信息应答呼叫。
- 机器录制主叫方的信息。如果探测到传真音,机器转入接收模式。
- 在播放问候信息或录制进入的信息的任何时候,您都可拿起话筒与对方通话。如果在录制过程 中内存满了,您的机器会发出嘟嘟警告声,并断开线路。除非您删除不需要的已录制信息,否则 机器不能作为应答机工作。
- 如果在录制主叫方信息时发生电源故障,机器停止录制。
- 在录制进入信息 (ICM) 时, 如果您需用同一线路上的另一台电话机与主叫方通话, 拿起话筒, 并 按"#(井号)"或" \* (星号)"键。

#### 在 DRPD 模式下接收

DRPD 代表特殊响铃方式检测,该模式是电话公司的一种服务项目。它使用户能够用一根电 话线应答几种不同的电话号码。要设置在 DRPD 模式下接收,您应该首先设置 DRPD,并打 开它。如果打开了 DRPD 模式,按接收模式 / 对比度键就可以选择这一接收模式, 就象传真、 电话和自动模式一样。参见 6.6 页的 " DRPD Mode ( 不同振铃方式检测模式 )"。

反复按接收模式 / 对比度键,直到显示 DRPD Mode (DRPD 模式)。

- 现在机器可以根据编程管理传真和来电。
- 在待机模式下,显示屏右面出现 DRPD。

如果您重新指定了传真号码或把机器连接到另一根电话线上,您必须重新设置 DRPD。DRPD 模式设置 后,再次拨打传真号码,验证机器以传真音应答,然后用指定给同一条电话线的不同号码拨打电话, 确保机器可以应答普通电话呼叫。

#### 通过外接电话机接收 ( 仅适用于 SF-330/SF-333P)

如果您将一外接电话机与您的传真机连接,您可遥控您的传真机启动接收。

- **1** 在外接电话机上应答呼叫。
- **2** 在您听到传真音时,按 \*9\* ( 遥控接收启始码 ) 键。
	- 您的传真机探测到启始码,并开始接收文件。
	- 启始码是在工厂预设的。第一个和最后的星号是固定的,但您可把中间的一位改为 <sup>0</sup> 到 <sup>9</sup> 中的任何一 个。详情参见 6.6 页的 "Rcv. Start Code ( 接收启始码) *(* 仅适用于 *SF-330/SF-333P )*"。
- **3** 传真机开始接收时,挂起电话。

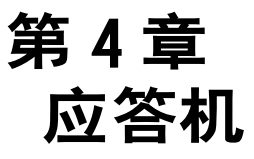

本章只针对 SF-335T 用户。如果您的机器是 SF-330 或 SF-333P,请参考应答机制造商提供 的用户说明。

在本章中,您将了解如何检查您的 TAM 问候信息、监视来电、播放 / 删除信息和从远程 电话机访问您的机器。本章中的所有说明都是在假设您的传真机被设置为 TAM 模式。 SF-335T 使用电子存储器作为录制介质。录制时间取决于信息的内容。总录制时间 (TAM OGM( 电话应答机主人留言 )+ICM( 来电信息 )) 大约为 15 分钟。

# 录制应答信息

应答信息是主人留言 ( OGM),当机器 处于 TAM 模式时,每次有来电时都会播放它。关 于接收模式的详情,参见 3.6 页的 " 在应答模式下接收 (SF-335T)"。

- **1** 按住主人留言键,直到听到嘟嘟声。
- 2 显示屏出现 Record ( 录制)时, 在 30 厘米的范围内对控制面板上的麦克风讲话。
	- 您最多可以录制 20 秒钟的信息。
	- 建议您录制 15 秒以内的信息,以防止由于信息时间长而引起传真接收故障。
	- 如果您需在时间结束之前停止录制,按停止 / 清除键或主人留言键。
	- 在录制信息后,机器短暂显示信息录制的日期与时间。接着,在自动回放信息时显示已播放的 时间。

## 检查您的应答问侯信息

当机器处于应答模式并有人呼叫时,机器回放 TAM 问候信息。

#### 按主人留言键。

• 显示屏显示信息录制的时间。然后在回放信息时进行计时。

### 监视来电

在您不愿被别人的来电打扰时,来电监视对筛选呼叫非常有用。可以用此功能在 TAM 选项 中把来电监视设置为开。要了解如何设置此功能的开与关,参见 6.7 页的 " Call Monitor ( 来电监视)"。

- **1** 来电监视器选项设置为开并正在录制来电信息时,您能从扬声器中听到主叫方的声音。
- **2** 拿起话筒同主叫方讲话。
	- 机器停止录制主叫方信息,您可直接与主叫方交谈。
	- 如果在录制主叫方信息时发生电源故障,机器就会停止录制。

### 回放信息

当有信息等待您听时,应答键闪烁,显示屏提示您有新信息,例如显示 New: 1 ICM: 3 ( New: 1 表示有一条新信息,ICM: 3 表示总共录制了 3 条来电信息。)

#### 回放新接收到的主叫方信息

简单地按一下播放 / 录音键。

- 机器短暂地显示录制时间,然后开始播放信息。对全部新信息重复这个过程。
- 当显示屏显示 50s(01/03) 时, "01"是当前播放的主叫方信息的编号, "03"是内存中主叫方 信息的总数。 50s 是当前回放的信息的播放时间。回放信息时开始计时。

#### 回放全部信息

按照播放 / 录音键, 直到听到嘟的一声。

- 回放全部信息。显示屏短暂地显示每一条信息的录制时间,然后播放全部录制的信息。
- 当显示屏显示 50s(01/03) 时, " 01"是当前播放的主叫方信息的编号, " 03"是内存中主叫 方信息的总数。 50s 是当前回放的信息的播放时间。回放信息时开始计时。
- 播放最后的信息前按停止 / 清除键或播放 / 录音键,停止播放。在回放信息时,显示屏显示一些 有用的信息。

#### 向后跳或向前跳

#### 向后跳

在听信息时按 |<<(1) 键。

- 机器跳回原来的信息 k<(1) 键, 并播放该信息。
- · 如果按两次 k<(1) 键, 机器跳回前一条信息, 并播放该信息。

#### 向前跳

在听信息时按 >>|(3) 键。

- 机器向前跳到下一条信息,并播放该信息。
- 在播放最后一条信息时按 >>l(3) 键, 机器发出嘟嘟声并返回待机模式。

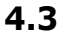

# 删除您已听过的旧信息

随着录制的信息增多,机器的内存越来越满。删除您已经听过的旧信息,为新信息腾出空 间。如果在录制过程中内存已满,您的机器会发出嘟嘟警告声,并切断线路。机器就不能作 为应答机工作,除非您删除已录制的信息,腾出空间。这就是为什么要删除旧信息的原因。

#### 删除选择的信息。

在播放信息时按删除键。

- 小心!在播放信息时,一旦您按了删除键,就没有办法取消或恢复它。
- 选择的信息被删除,显示屏显示 Erasing ( 删除)。

#### 删除录制的全部信息

- **1** 按删除键。显示屏问您是否要删除全部信息。
- **2** 如果确定,按启动 / 确认键。
	- 在显示屏显示 Erasing (正在删除) 时, 删除内存中的全部信息。
	- 如果您不想删除全部信息, 在显示屏询问时, 按 停止 / 清除键, 机器返回待机模式。

## 从远程电话机使用应答机

您可不在机器的控制面板上操作您的应答机。如果您使用的是按键式电话,不论您在何处, 您都可以用它操作应答机的许多功能,例如信息回放。

为了从远程电话机操作您的机器,您需要输入 5 位字符的遥控口令。工厂将遥控密码预设为 " #139#",您可通过用户选项将遥控密码改变为您需要的任何号码。详情参见 6.7 页的 "Remote Password ( 遥控密码)"。

#### 访问机器

- **1** 从按键式电话机呼叫您的传真机。
- **2** 当机器以问候信息应答时,输入遥控口令。
	- 当正确的口令被机器承认时,您将听到两次嘟声 ( 确认音 )。
- **3** 在 15 秒钟内,输入与操作相应的遥控命令。
	- 当规定的操作完成时,您将听到一次短的嘟声。然后您可输入另一个操作的命令。如果在机器 响应您的命令时,您又输入遥控代码,机器停止当前的操作,执行新的操作。关于遥控命令,参 见本页的 " 使用遥控命令"。
- **4** 按 #0 键结束遥控操作。 如果您未输入 "# 0",您的机器可能在几分钟内不挂机。

#### 使用遥控命令

下表说明了每个遥控操作时您必须输入的遥控代码。

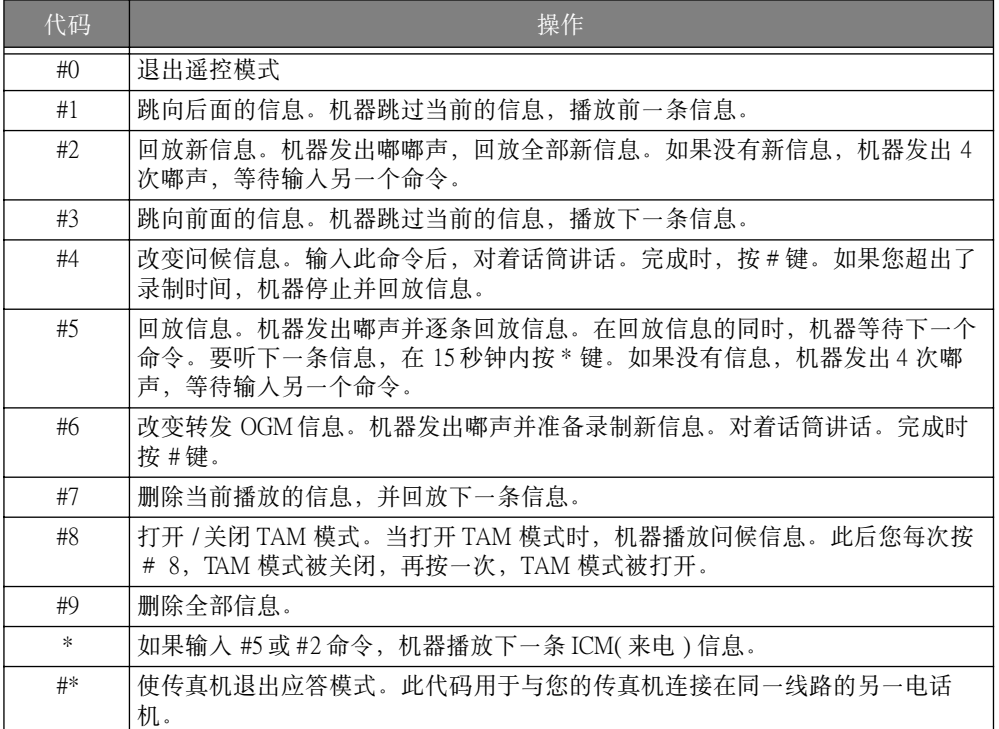

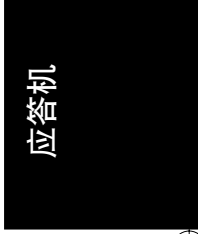

Rhine\_UK.book Page 6 Wednesday, August 28, 2002 1:57 PM

 $\frac{\phi}{\phi}$ 

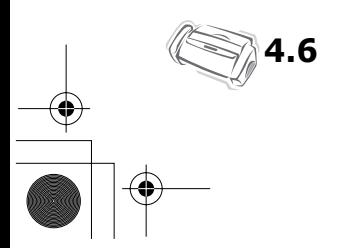

第5章 **高级传真** 

在本章中,您将了解如何使用传真机的高级传真功能。例如,如何将同一文件发送到不 同的地点 (广播发送),或如何将您的传真机设置为在预设的时间发送传真 (延迟传 真)。

### 广播发送

利用广播发送功能,您可将您的传真机编程为自动扫描文件,并把它发送给一些不同的收件 人。当广播完成时,文件自动从内存中删除。

- **1** 把文件面朝下装入机器。
- **2** 按菜单键。
- 3 按<或>键选择ADVANCED FAX (高级传真),然后按启动/确认键。
- 4 按<或>键选择 Set Broadcasting (设置广播发送), 然后按**启动/确认**键。
- **5** 输入传真号码。
	- 您可以输入单触键或由两位数组成的速拨位置号码。 • 一个任务可以输入 <sup>5</sup> 个传真号码。
- **6** 显示屏出现正确的号码时,按启动 / 确认键。
	- 如果您有多个目的地, 在问您 Another? Y/N (其它目的地? 是 / 否) 时, 选择 " Y"(是), 并从第 5步起重复。启动 / 确认
	- · 如果您输入了全部号码, 回答 "N", 并按启动 / 确认键。
- **7** 按启动 / 确认键。
	- 在发送前,文件被扫描到内存中。

### 延迟传真

当您不想现在就发送传真时,您可将您的机器设置为在一个晚一些的时候发送传真。一般来 说,由于夜间的电话费比白天低,所以在夜间发送传真比较便宜。

- **1** 把文件面朝下装入机器。
- 2 反复按菜单键直到显示 ADVANCED FAX (高级传真), 然后按启动/确认键。
- **3** 按 < 或 > 键选择Set Delayed Fax (设置延迟传真),然后按启动 / 确认键。
- **4** 输入传真号码。
	- 您可以输入单触键或由两位数组成的速拨位置号码。
	- 一个任务可以输入 <sup>5</sup> 个传真号码。
- **5** 显示屏上出现正确的号码时,按启动 / 确认键。
	- 如果您有多个目的地, 在问您 Another? Y/N (其它目的地? 是 / 否) 时, 选择 "Y"(是), 并从第 5 步起重复。
	- · 如果您输入了全部号码, 回答 "N", 并按启动 / 确认键。
- **6** 如果您想对此传送命名,输入名称。如果不需要,跳过这一步。
- **7** 按启动 / 确认键。
- **8** 以 24 小时制输入开始传送的时间。
	- 例如输入 22:30 表示晚上 10:30 。
- **9** 显示屏上正确显示时间时,按启动 / 确认键。
	- 在传送前文件被扫描到内存中,并在编程的时间发送。

**5.2**

### 轮询

轮询功能使您 (或远程传真机)能提取文件。该功能在有要发送文件的人离开办公室时非 常有用。需要接收文件的人在稍后的时间呼叫保持有文件原稿的机器,要求发送文件给他。 换句话说,它 "轮询"持有原稿的机器。

#### 设置发送轮询

您可把传真机编程,在您不在的时候,如果它被远程传真机轮询,它就会发送文件。

- **1** 把文件面朝下装入机器。
- **2** 反复按菜单键,出现 ADVANCED FAX (高级传真)时按启动 / 确认键。
- **3** 按 < 或 > 键选择Set Polling Send (设置轮询发送),然后按启动 / 确认键。
- 4 输入轮询代码,然后按启动 / 确认键。
	- 轮询代码用于防止未经授权的人接收文件。
	- 机器开始把文件扫描到内存中,并在显示屏上显示 POLLING SEND (轮询发送)。如果接收模 式为 TEL(电话), 轮询时机器会自动转换为传真模式。
	- 轮询代码预先设定为 0000,表示没有轮询代码。
	- 被轮询时,内存中的文件被自动删除,接收模式返回设置 轮询的状态。要取消轮询发送,参见 5.3 页的 " 取消预定作业"。

#### 设置接收轮询

- 拿起话筒或按免提(或免提拨号)键并输入远程传真机的号码,远程传真机需处于发送轮 询状态。
- **2** 听到远程机器的传真音时按菜单键。
	- 显示屏显示 To poll documents press Start/Enter (轮询文件请按启动/确认键)。
- **3** 按启动 / 确认键。
- **4** 输入提取文件的轮询代码,按启动 / 确认键。

• 机器开始接收文件,并把它打印出。

并不是所有的传真机都有轮询功能,不同制造商制造的传真机之间有时也可能发生无法轮询的情况。

### 取消预定作业

设置了预定的作业后,所有的预定作业都保存在内存中。取消不必要的预定作业,使更多的 内存可以被利用。

- **1** 反复按菜单键,在出现 ADVANCED FAX (高级传真)时按启动 / 确认键。
- 2 按 < 或 > 键选择 Cancel Schedule (取消预定作业), 然后按**启动/确认**键。
- **3** 按 < 或 > 键选择您要取消的预定传送。
- 4 按启动/确认键,取消预定作业。

高级传真

4

转发传真或信息

#### 传真转发

在离开住所或办公室时,您当然不希望错过重要传真。本机器可以将接收到的传真转发到您 所在地方的传真机上,而且当您返回时,本机可以打印一份供您参考。

- **1** 反复按菜单键,显示 ADVANCED FAX (高级传真)时按启动 / 确认键。
- 2 按 < 或 > 键选择 Set Fax Forward (设置传真转发), 然后按启动 / 确认键。 无论何时,只要按 < 或 > 键时, 显示屏就会显示 Off (关)、Forward (转发)或 Forward & Print (转发和打印)。
	- Off(关): 禁用传真转发功能 • Forward(转发): 把传真转发到您所在的地方 • Forward & Print(转发和打印): 打印传真并把它转发到您所在的地方
- **3** 选择 Forward (转发)或Forward & Print (转发和打印)之后,按启动 / 确认键。
- 4 输入传真号码,然后按启动 / 确认键。
- 5 输入开始时间,然后按启动 / 确认键。
- **6** 输入结束时间,然后按启动 / 确认键。
	- 机器返回待机模式。从传真转发的开始时间起,显示屏显示 FWD,之后的每一份传真都将转发至 您的新地点,直到结束时间为止。
	- 在转发时间中,接收模式暂时转变为:

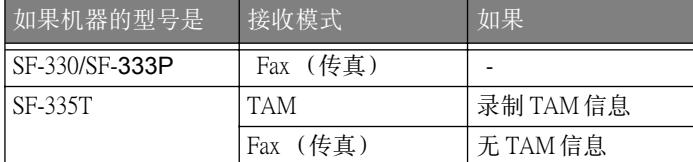

#### 信息转发 ( 仅适用于 SF-335T)

当您不在办公室或家中时,如您需要在有新信息留在您的机器上时通知您,您需要使用您的 机器提供的信息转发功能。

- **1** 反复按菜单键,显示 SETUP TAM (设置 TAM)时按启动 / 确认键。
- 2 按<或>键选择Message Forward (信息转发), 然后按**启动/确认**键。 无论何时,只要按 < 或 > 键, 显示屏就会显示 Off (关)或 On (开)。
	- Off(关): 禁用信息转发功能
	- On(开): 把信息转发到您的新地点。
- **3** 选择 On (开)后按启动 / 确认键。

- 4 输入传真号码,然后按启动 / 确认键。 如果此前曾录制了转发 OGM,机器会询问您是否要改变。 如果没有录制 OGM,机器会要求您录制 OGM。
- 5 要改变或录制 OGM, 按**启动/确认**键, 同时对着麦克风讲话。 或按停止 / 清除见保持原来状态。

# 第6章 ·<br>专门功能

### 插入暂停

对于有些专用电话系统,您必须先拨接入码 (例如9),听到第二次拨号音后再拨外线号。在 这种情况下,当您记录自动拨号号码,(例如单触键拨号号码和快速拨号号码)时,您必须在 号码中插入暂停。

如果您在设置自动拨号时,要求您输入号码,按下列步骤进行:

输入号码时按重拨 / 暂停键,插入暂停。

• 当您按重拨 / 暂停键时, 就插入了一个 P。如果您需要更长一点的暂停, 您可以根据您的需要多 次按重拨 / 暂停键。

### 使用闪挂

如果您没有获得闪挂服务,在通话期间不要按闪挂键。如果按了,您可能会断线。

如果您接到一个电话,您需要将它转移给另一个人,按闪挂键,然后拨另一个人的号码。此 功能在有些电话系统中不能使用。参阅您的电话说明书中的详细说明。本机的闪挂是 "时 间中断"型。

- **1** 当您接通电话时,按闪挂键。
- **2** 输入您需要转移的电话号码。
	- 在英国, 如果想使用 BT 服务, 您可能会碰到一些问题。
- **3** 当有人应答时挂起话筒。

### 使用静音

通过扬声器或话筒进行交谈时,为了保密,您可能想屏蔽您的声音。

#### 使电话变成静音

说话时按静音 / 查询 ( 或查询 ) 键。

• 显示屏会显示 MUTE (静音), 说明这一功能已启用。

#### 取消静音

按静音 / 查询 ( 或查询) 键, 恢复交谈。

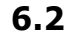

# 交谈录音 ( 仅适用于 SF-335T)

当您通过扬声器进行交谈时,您可能需要对交谈进行录音以便跟踪。本机提供这一便利。

#### 对交谈录音

当您在说话时,按播放 / 录音键。

• 本机开始对交谈进行录音,在存储器满以前录音时间没有限制。 • 录下来的谈话可以作为 ICM。

#### 停止录音

按停止 / 清除键停止录音。

### 用户报告

您的传真机能打印包含有用信息的报告 -- 预定作业信息、系统数据、帮助报告等。

#### 打印报告

**1** 按报告 / 帮助键。

- **2** 用 < 或 > 键选择您需要的报告。
- **3** 当显示所需的报告时,按启动 / 确认键。 所选择的报告将被打印出来。可供选择的报告如下所示:

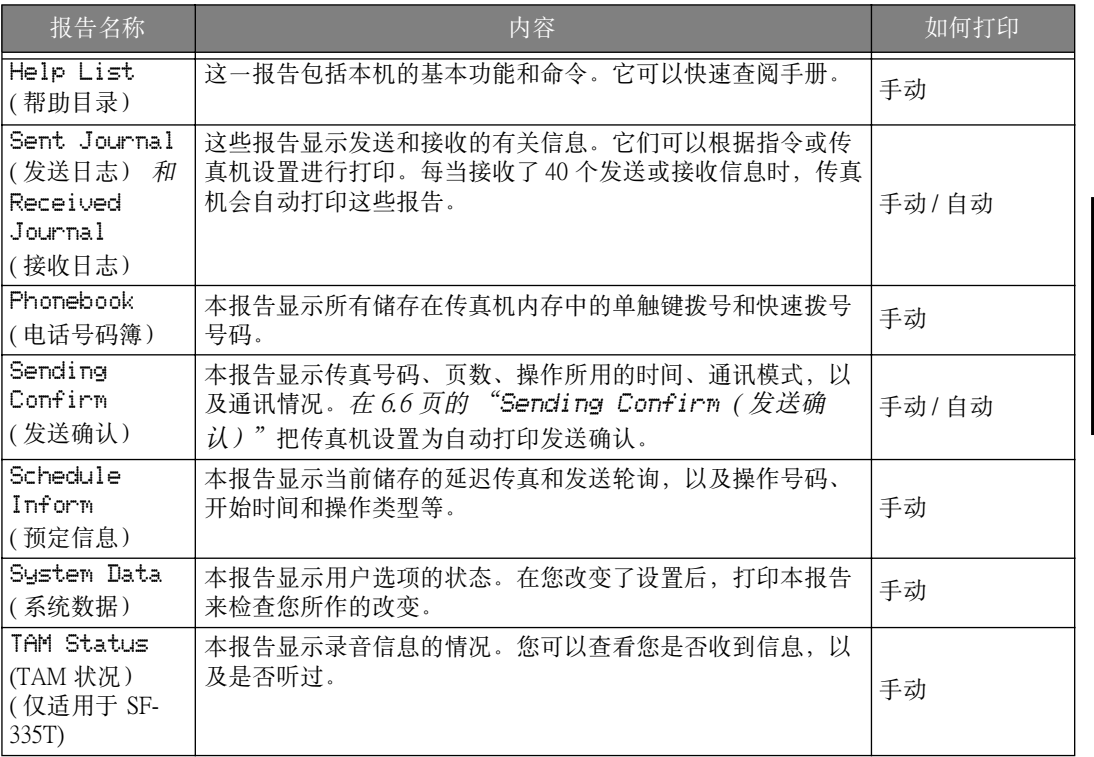

专门功能

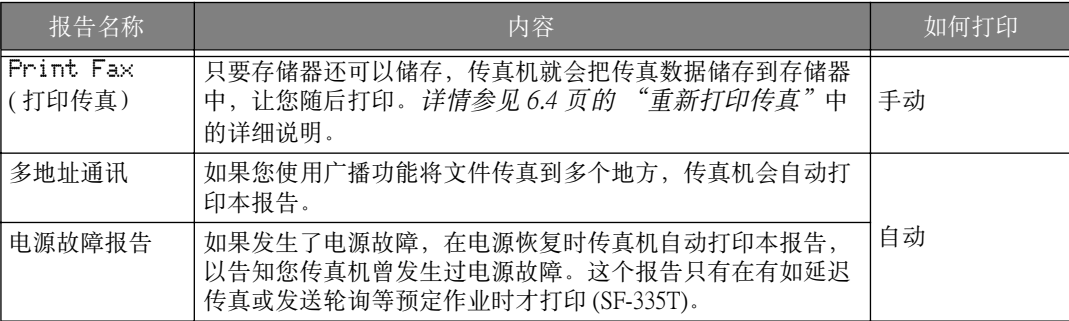

## 重新打印传真

有时您可能需要重新打印接收过的传真。传真机会在内存中储存最近接收的一些传真。内存 满了时,以前已经打印过的传真会被擦掉,以便为新的传真释放空间。要使用本功能:

- **1** 按报告 / 帮助键。
- **2** 按 < 或 > 键选择Print Fax (打印传真),并按启动 / 确认键。
	- 如果有旧的传真,传真机会自动打印,如果没有下一步操作,就回到待机模式。
	- 如果内存中没有传真,传真机会显示 Memory Empty (存储器空), 以告知您这一信息。
- **3** 在 Print New Fax(打印新传真)或 Reprint Old Fax(重新打印以前的传真)之间进行选 择,然后按启动 / 确认键。
	- Print New Fax (打印新传真): 传真机会打印所有没有打印过的新传真。
	- Reprint Old Fax (重新打印以前的传真):不管新的和旧的,传真机会把所有的传真都打印 出来。

### 声音设置

您可以调整报警音和按键音音量。

- **1** 反复按菜单键,直到显示 SETUP SOUND (设置声音),然后按启动 / 确认键。
	- 显示屏显示您可以选择的音量种类。
	- •显示屏显示您可以调整的两个选项: Alarm Sound (报警音) 和 Key Sound (按键音)。
- **2** 按 < 或 > 键选择您需要的音量种类,然后按启动 / 确认键。
- **3** 选择 On (开)或Off (关),然后按启动 / 确认键。
	- 如果选择 Off (关), 报警音和按键音不再发出任何声音。

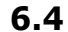

清除内存

您可以有选择地清除储存在内存中的信息。

- **1** 反复按菜单键,直到显示 MEMORY CLEAR (清除内存),然后按启动 / 确认键。 显示屏显示您可以从内存中清除的信息种类。
- 2 按<或>键选择您要清除的信息,然后按**启动/确认**键。
- 3 当机器询问是否清除时,选择 Y,然后按启动 / 确认键。

• 您可以清除的信息种类是 :

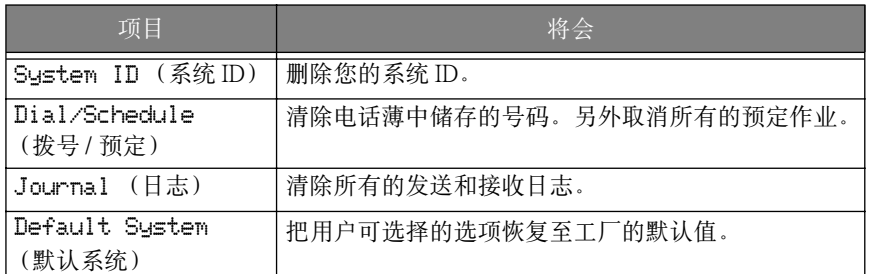

### 用户选项

您的传真机有许多用户可选择的功能。这些选项在工厂已预设,但是您可以改变它们。要了 解这些选项的当前设置,请打印系统数据清单。关于打印报告的详情,参见6.3 页的"打印 报告"。

#### 设置系统 /TAM( 电话应答机 ) 选项

系统设置包括与传真机有关的设置,TAM 设置则是与应答机操作有关的设置。

- **1** 按菜单键。
- **2** 按< 或> 键选择 SETUP SYSTEM(系统设置)或 SETUP TAM(设置应答机)(仅适用于 SF-335T)。
- 3 按启动/确认键,输入规定的设置模式。
- **4** 按 < 或 > 键上下滚动,选择要更改的选项。
- **5** 显示屏上显示需要的选项时,按启动 / 确认键。
- **6** 按 < 或 > 键选择需要的状态。
- **7** 显示需要的状态时,按启动 / 确认键。
	- 要随时退出设置模式,请按停止 / 清除键。
	- 按停止 / 清除键时, 机器保存您更改的选项, 然后返回待机模式。

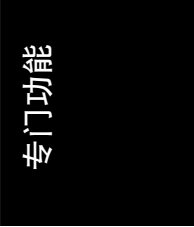

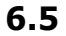

#### 系统设置选项

下表的左边列出了选项,右边列出了子选项。

当您进入系统设置时,您可按 < 或 > 键看到一个选项。右边一列是这个选项的子选项。 根据您所在的国家不同,显示屏上可能不显示某一个或多个选项。如果这样,这些选项就不 能适用于您的机器。

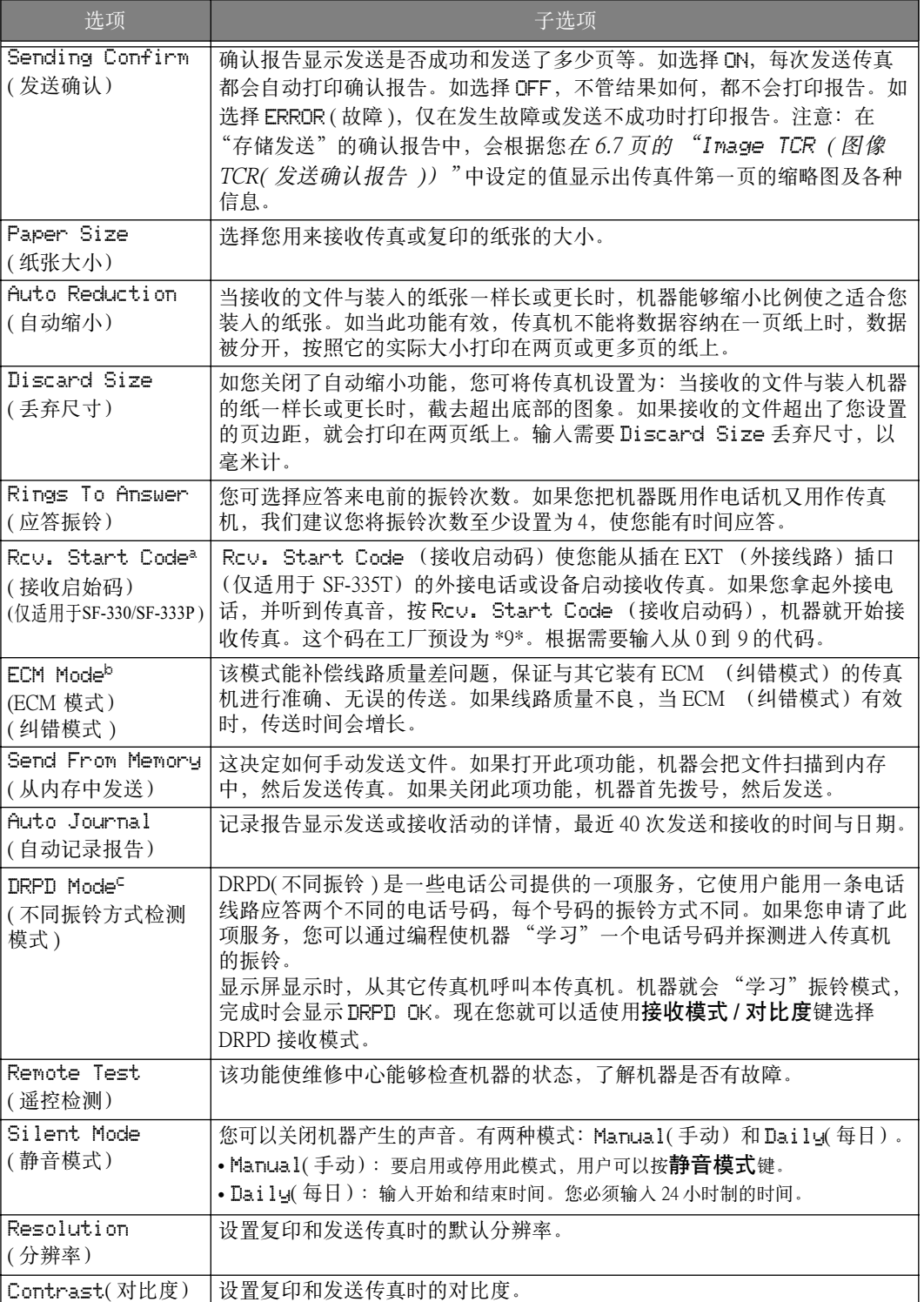

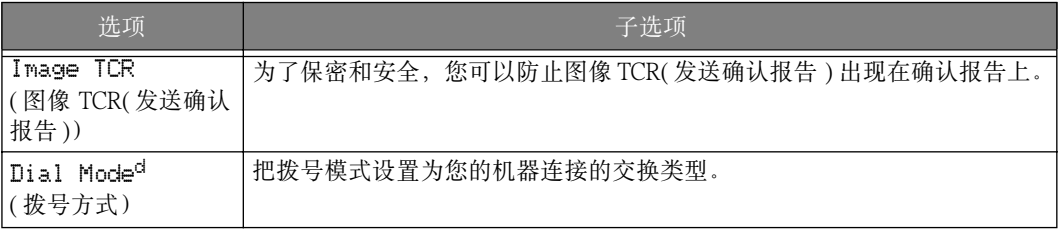

a. 仅适用于 SF-330/SF-333P。

b. 错误连接模式。

c. 不同振铃方式探测。

d. 根据您所在国家的不同,显示屏上可能不显示某一个或多个选项。如果这样,这些选项就不能适用于 您的机器。

#### TAM( 电话应答机 ) 功能 ( 仅适用于 SF-335T)

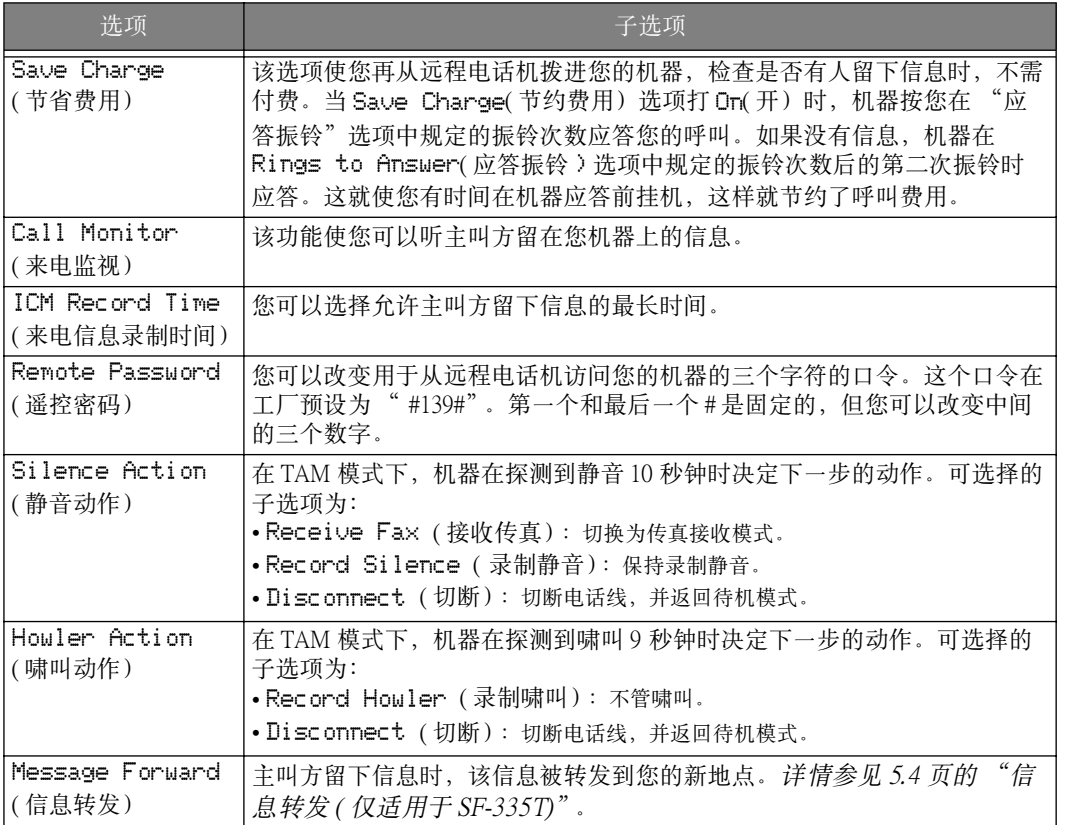

专门功能

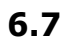

Rhine\_UK.book Page 8 Wednesday, August 28, 2002 1:57 PM

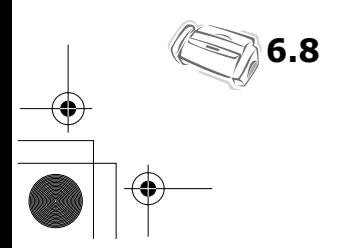

第7章 保养与维护

# 清洁文件扫描器

为了保持您的机器正常工作,应经常清洁白辊、ADF 橡胶和扫描器玻璃。如果它们脏了,发 送到另一台传真机的文件就不清楚。

如果您关闭电源清洁扫描器,储存在内存中的文件就丢失了。

- **1** 打开控制面板。
- **2** 拆下白辊。
	- 拆下白辊。在白辊的右手端有一套管,它由一个凸片卡住。

• 将凸片向内稍推一点,然后朝您的方向转动。向上拉白辊的右面部份,把它取出。

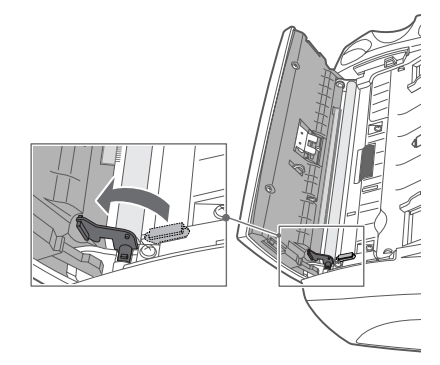

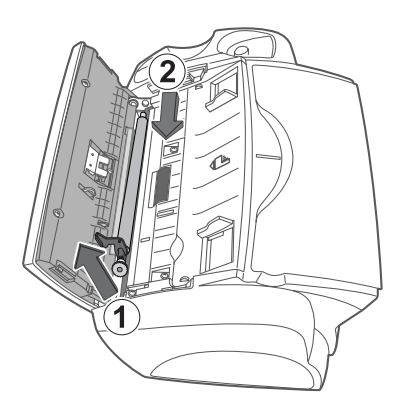

- **3** 用湿软布擦拭白辊表面。
- **4** 清洁控制面板背面的 ADF 的橡胶件。

- **5** 用干的软布仔细擦拭扫描器玻璃。
	- 如果玻璃非常脏,首先用稍蘸些水的布擦拭,然后用干 布擦拭。
	- 小心不要划伤玻璃表面。
- **6** 以相反的顺序装回白辊,关紧控制面板,直到它被 卡到位。

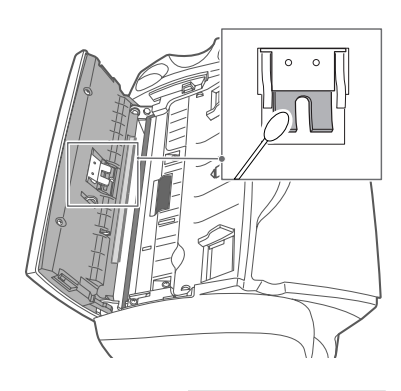

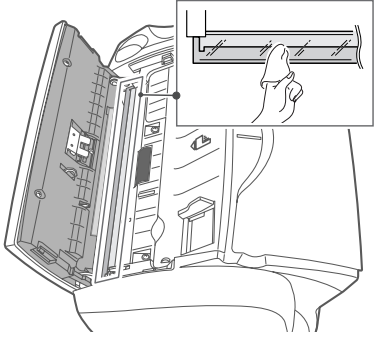

### 更换打印墨盒

当您发现打印颜色变浅或显示屏上显示 Ink Low. Install new ink cartridge ( 墨水位低。 请安装新墨盒)时,请应更换墨盒。您应更换与随机提供的墨盒一样的墨盒。 可更换的墨盒为:

- 单色: INK-M40, 彩色: INK-C40(只适用于 SF-333P)
- **1** 准备好墨盒。
	- 从包装中取出墨盒,小心地去掉贴在打印头上的胶带。
	- 只能拿住墨盒的有颜色的顶部或黑色区域。不要触及铜片区域。
- **2** 按墨盒键。 墨盒架移动至安装位置。
- **3** 打开控制面板和墨盒舱盖。
- **4** 向下推墨盒,取出墨盒。

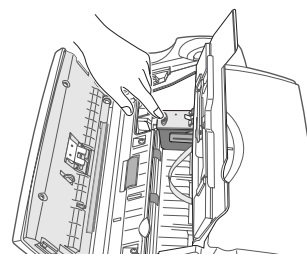

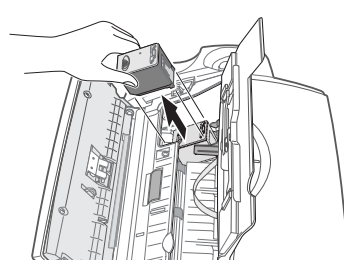

- **5** 要安装墨盒,把墨盒插在金属夹之下,前面的尖头朝下。把墨盒推向墨盒架的后部时, 向上提起墨盒直到器卡到位。
	- 如果墨盒在墨盒架内松动,说明它未安装到位。重复这一步。

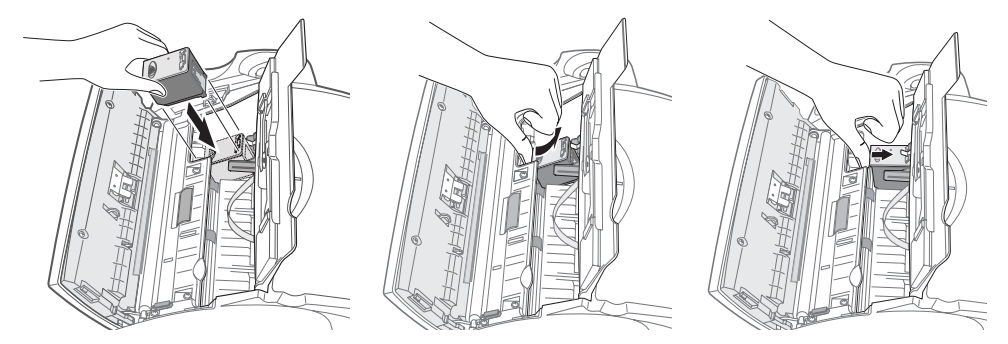

- **6** 盖上墨盒仓盖和控制面板。
- **7** 按启动 / 确认键。
- **8** 如是新墨盒,按 1 键,如是旧墨盒按 2 键。
	- 如果选择 1:New(1: 新的),将打印列表。
	- 如果安装了新墨盒, 必须选择 1:New(1: 新的)。
	- 如果安装了使用过的墨盒, 选择 2: Used(2: 使用过的)。这有助于您检查剩余墨水的准确量。
	- 如果您把几个用过的墨盒弄混,就无法检查剩余墨水的准确量。如果安装了新墨盒,就一直使 用,直到用完。
- 9 输入表示直线条的号码,然后按启动 / 确认键。

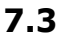

保养与维护

占维も

清洁打印头

如果喷嘴似乎堵住了或字符打印得不完全,按下面的说明清洁打印头:

- 1 反复按菜单键, 直到显示 MAINTENANCE (维护), 然后按**启动 / 确认**键。
- **2** 按 < 或 > 键滚动至 Clean Head ( 清洁打印头),然后按启动 / 确认键。
- **3** 执行打印测试图案。
	- 如果打印质量没有改进,重新安装墨盒,并重复清洁打印头。
	- 如果线条仍然是断开的,擦拭喷嘴和触点。详情参见 7.5 页的 "擦拭打印喷嘴和触点"。

### 校直打印头

垂直线似乎不直或想改进打印质量时,您需要校直墨盒。

- 1 反复按菜单键, 直到显示 MAINTENANCE (维护), 然后按启动 / 确认键。
- 2 按<或>键滚动至 Align Head (校准), 然后按**启动/确认**键。 • 机器打印表格。
- **3** 输入表示直线条的号码,然后按启动 / 确认键。

### 查看墨水量

该款机器允许您查看剩余的墨水量。要查看当前的墨水量:

- **1** 反复按菜单键,直到显示 MAINTENANCE ( 维护),然后按启动 / 确认键。
- 2 按<或>键滚动至 View Ink Level (查看墨水量), 然后按启动/确认键。 • 机器显示分数。例如,1/8 表示墨水位低,您需要更换墨盒。8/8 表示安装了新墨盒。

### 灰度调整

打印灰度已在工厂调整。但是,如果您在搬运时,机器落下损坏了,为了得到最优的灰度, 我们建议您调整灰度。

调整灰度的方法如下:

- 1 反复按菜单键, 直到显示 MAINTENANCE (维护), 然后按启动 / 确认键。
- **2** 按 < 或 > 键滚动至 Adjust Scanner ( 调整扫描器),然后按启动 / 确认键。
- **3** 在装纸槽中装入一张白纸 ( 没有书写内容或图片 )。
	- 机器开始扫描文件调整灰度。
	- 如果您不是用普通白纸来调整,打印质量会变得很差。

自我检测

要检查机器工作是否正常时,您可以运行自我检测来检查。

- **1** 反复按菜单键,直到显示 MAINTENANCE ( 维护),然后按启动 / 确认键。
- **2** 按 < 或 > 键滚动至 Self Test ( 自我检测),然后按启动 / 确认键。
	- 机器运行自我检测,并打印报告,显示机器的当前状态。

### 打印墨盒的维护

墨盒的寿命与您接收的文件或复印的文件的内容有很大关系。为了延长寿命,我们建议您 按下面的说明去做:

- 需要使用墨盒时,再打开墨盒的包装。
- 将墨盒保存在与打印机同一环境中。
- 如果已打开了墨盒的包装但又不使用它,将它储存在储存装置内。如果您没有储存装置,将墨 盒储存在密封的塑料袋内。
- 不要将墨盒暴露较长时间。
- 不要重灌墨盒。产品保证不包括重灌的墨盒所引起的故障。

### 清洁墨盒

为了保持良好的打印质量,我们建议您经常按照下面的说明擦拭打印喷嘴和触点:

#### 擦拭打印喷嘴和触点

当打印不清楚或有些点未打印上时,可能是由于在下面的地方有干的墨水:

- 打印喷嘴
- 打印触点 • 墨盒架触点

**1** 按墨盒键。

- **2** 打开控制面板和墨盒仓盖,取出墨盒。
- **3** 轻轻地擦去触点和喷嘴上的干墨水。
	- 用乾净的湿布仅在整个铜区域清洁,包括喷嘴和触点。
	- 为了溶解干墨水,将湿布放在喷嘴上约 3 秒钟。
- **4** 装回墨盒,关上墨盒仓盖和控制面板。

• 如果花很长时间清洁墨盒,墨盒将恢复到原位。 这时,请再按墨盒键使墨盒架移动到安装位置。

- 5 如是新墨盒,请按1键,如是旧墨盒,请按2键。
	- 如果打印的线条仍然是断开的,清洁墨盒架触点。详情参见 7.6 页的 "清洁墨盒架触点"。

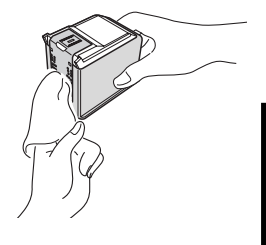

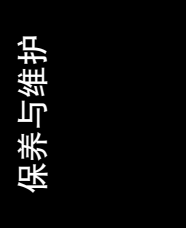

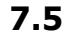

#### 清洁墨盒架触点

在清洁这些零件前,应当没有预定作业,例如延迟传真或发送轮询或者内存中没有接收的传真。从机 器上拔下电源线时,所有的数据都将丢失。

**1** 按墨盒键。

- **2** 打开控制面板和墨盒仓盖,取出墨盒。
- **3** 取出打印墨盒。
- **4** 从机器背后的电源插口上拔下电源线。
- **5** 用干净的干布清洁墨盒架触点。
- **6** 插上电源线,重新安装墨盒。

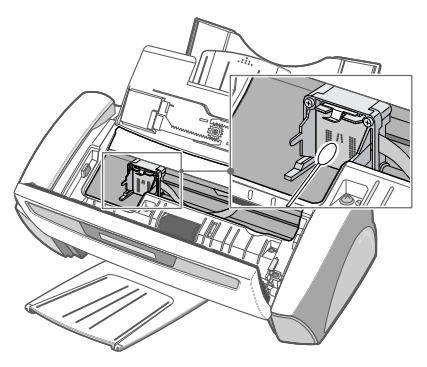

 $\hat{\mathbf{\Phi}}$ 

 $\overline{\mathbb{Q}}$ 

# LCD 显示屏的出错信息

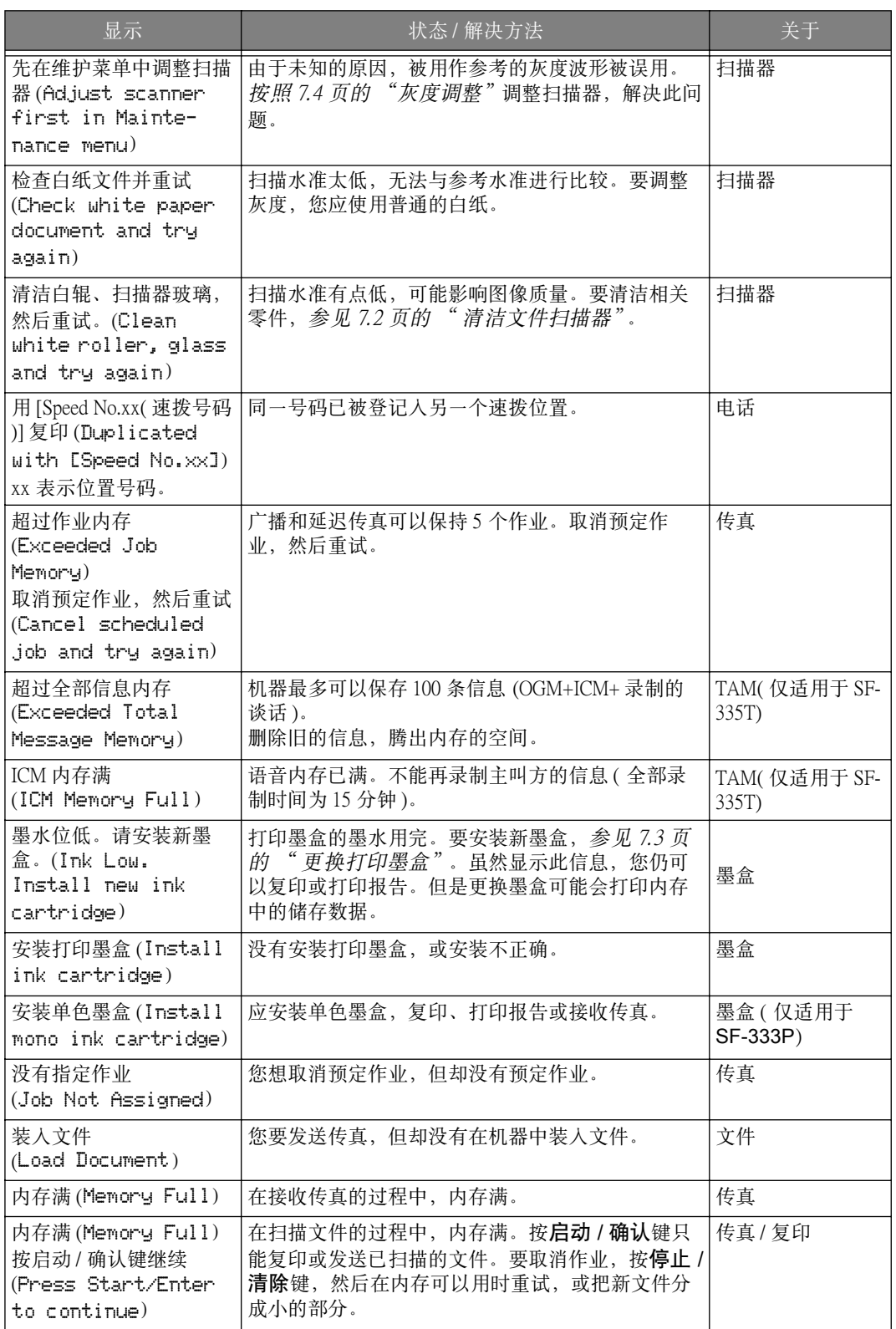

保养与维护 保养与维护

**All All** 

 $\overline{\bigcirc}$ 

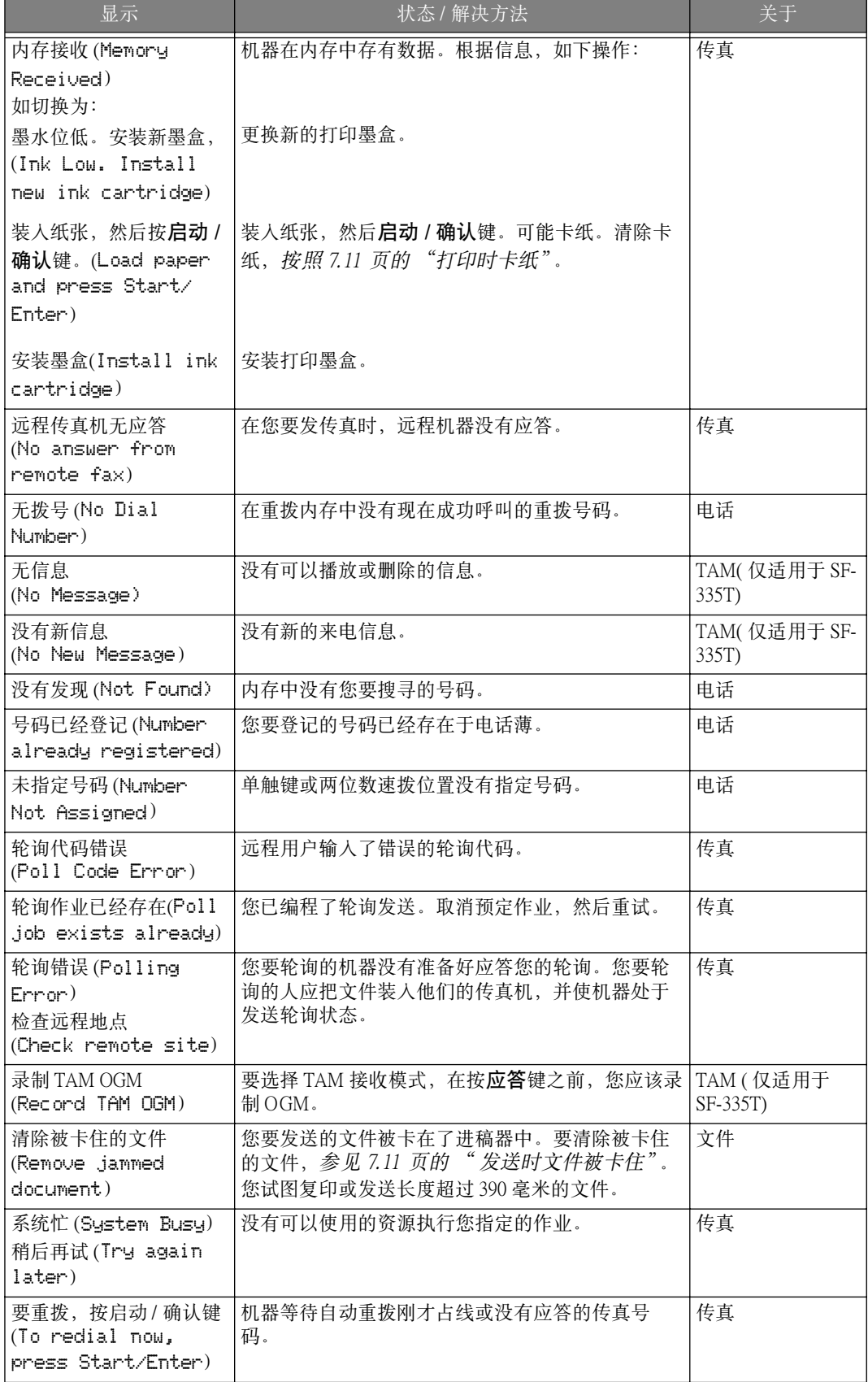

 $\frac{\phi}{\phi}$ 

**7.8**

 $\frac{\phi}{\Box}$ 

# 故障排除

您的机器故障已列在 7.7 页的 "LCD 显示屏的出错信息"。下表列出了您自己可以解决的其它 故障。如果无法解决,请致电另外提供的保修卡上的维修公司。

#### 传真故障

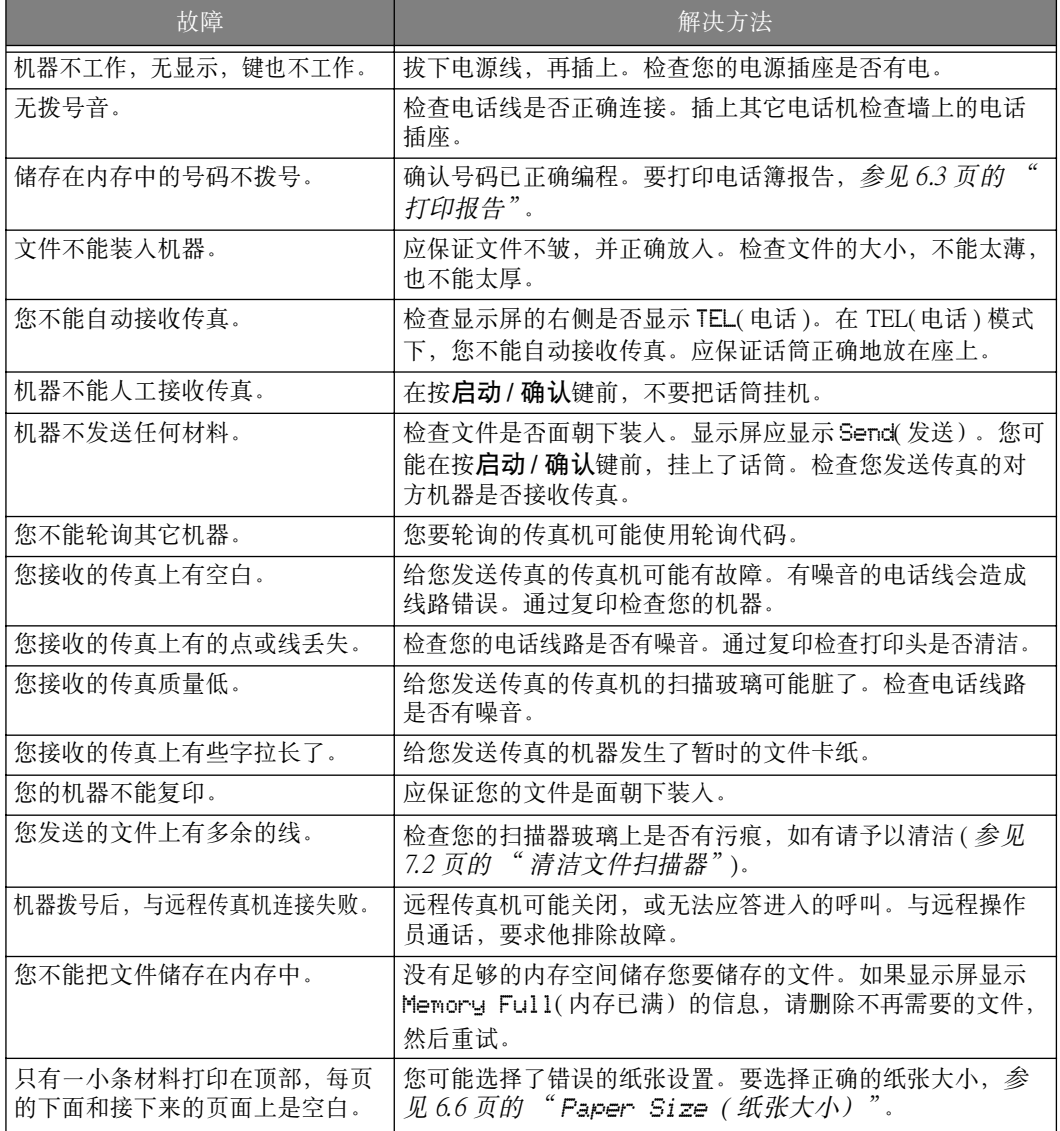

保养与维护 保养与维护

### 打印质量问题

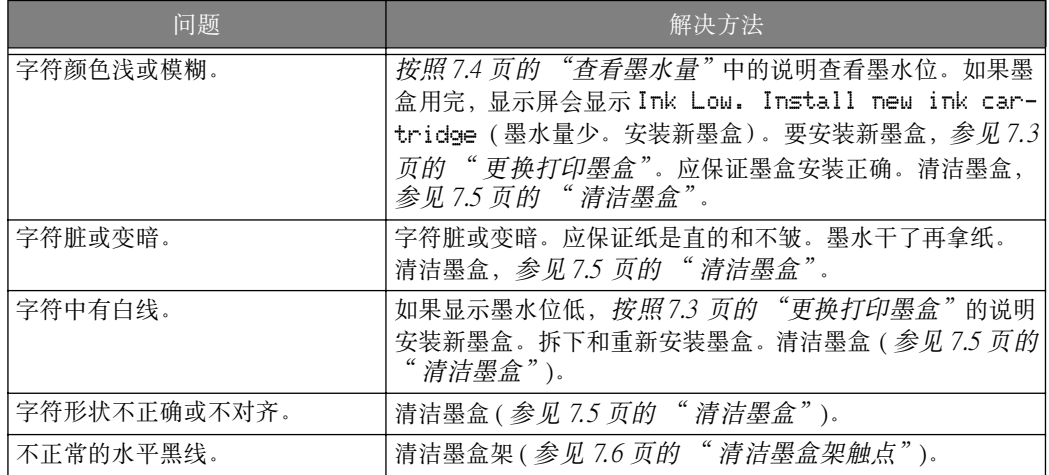

### 供纸问题

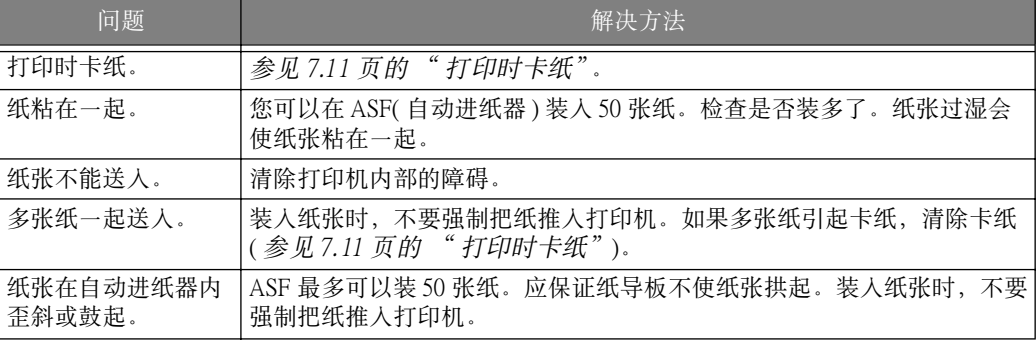

### 清除卡纸

#### 发送时文件被卡住

如果在发送传真或复印时文件被卡住,显示屏显示 Remove jammed document ( 清除被卡住的 文件)。不要将文件从槽中拉出。这样做会损坏机器。

#### 清除卡住的文件 :

- **1** 打开控制面板。
- **2** 小心地取出被卡住的文件。
- **3** 关紧控制面板,直到咔嗒到位。

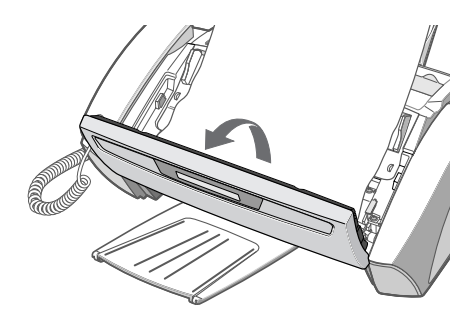

### 打印时卡纸

如果在接收传真或打印时卡纸,显示屏显示 Remove jammed paper and press Stop/Cancel ( 清除卡纸并按停止 / 取消键)。不要将文件从槽中拉出。这样做会损坏机器。

#### 如果纸卡在出纸区域

- **1** 按图中的箭头方向平稳地将纸向外拉,清除卡住 的纸。
- **2** 按启动 / 确认键。

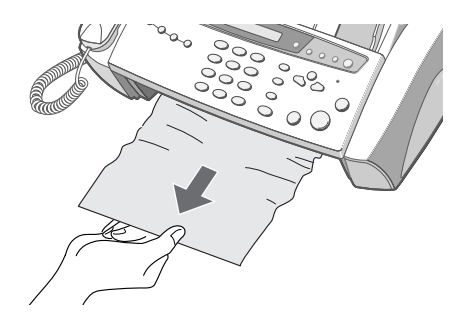

#### 如果纸被卡在供纸区域

- **1** 如图所示,拉出卡住的纸。
- **2** 装入打印面朝下的新纸。
- **3** 完成时按启动 / 确认键。

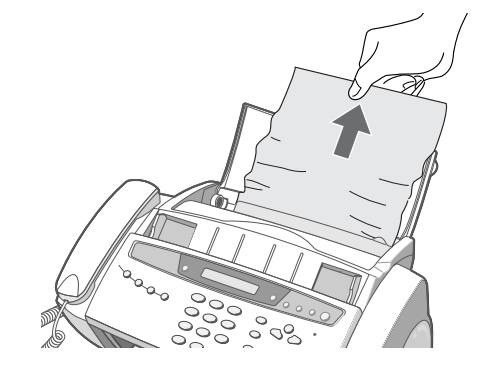

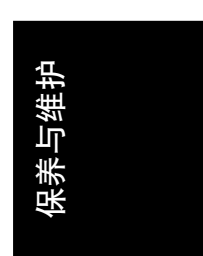

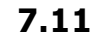

Rhine\_UK.book Page 12 Wednesday, August 28, 2002 1:57 PM

 $\frac{\phi}{\phi}$ 

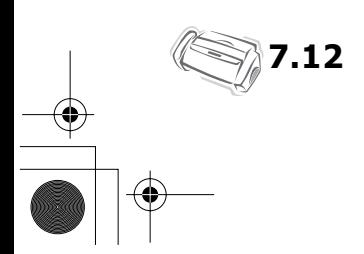

Rhine\_UK.book Page 1 Wednesday, August 28, 2002 1:57 PM

# 第8章 **阿灵**

€

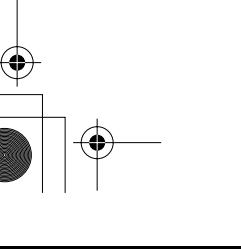

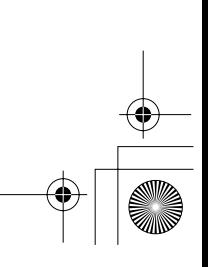

# 规格

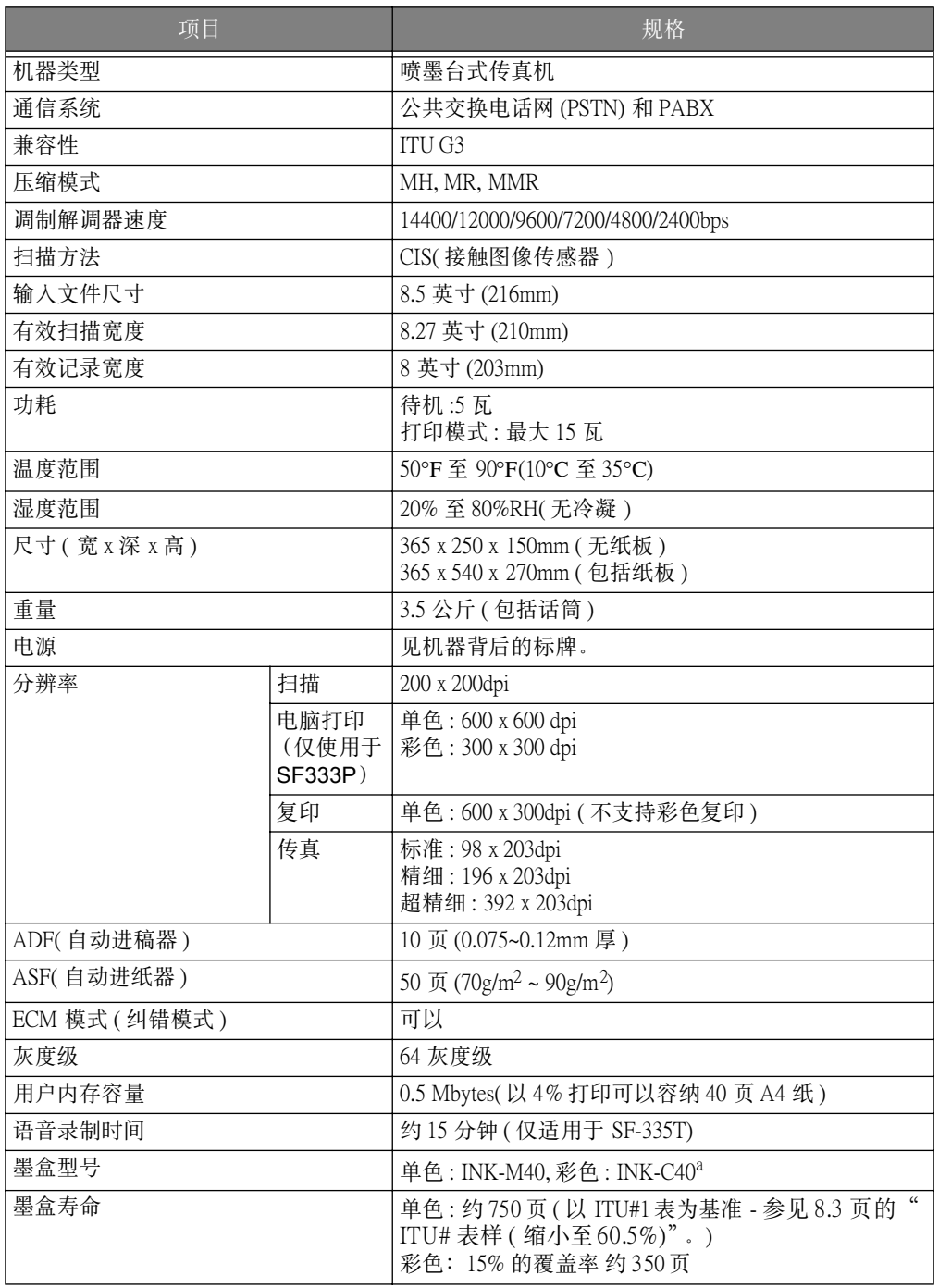

a. 彩色墨盒仅适用于 SF-333P。

 $\overline{\bullet}$ 

# ITU# 表样 ( 缩小至 60.5%)

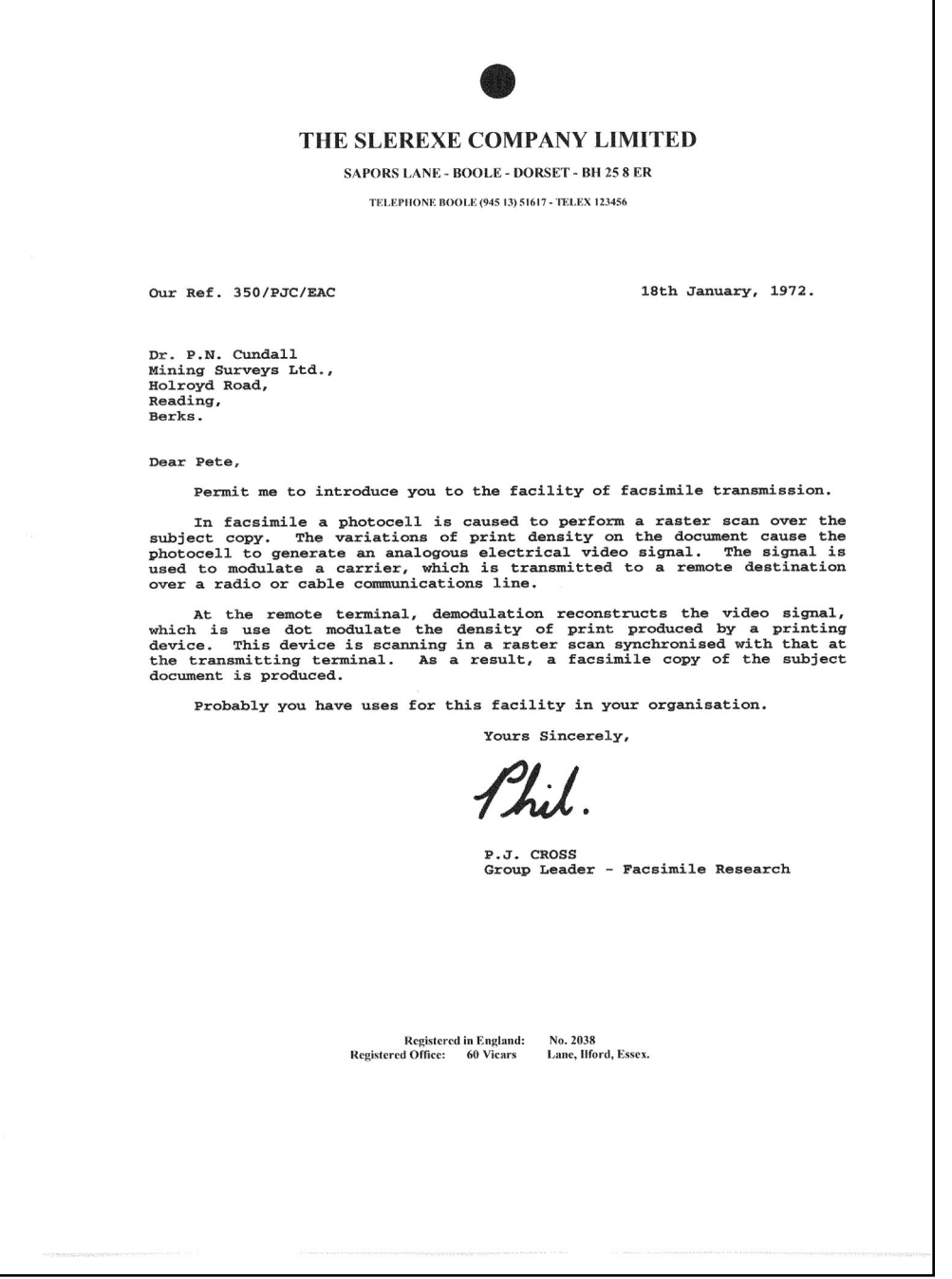

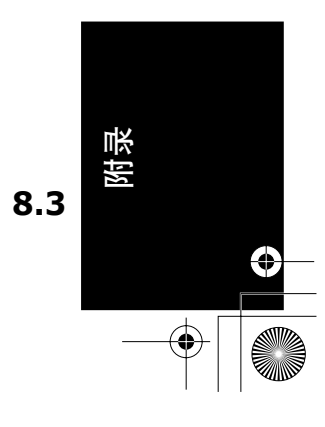

ī

Rhine\_UK.book Page 4 Wednesday, August 28, 2002 1:57 PM

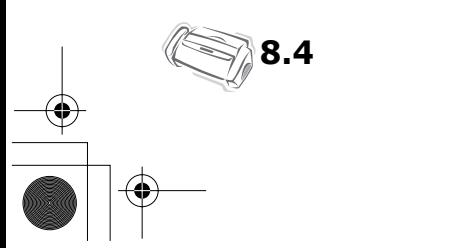